#### **BAB III**

#### **ANALISIS DAN PERANCANGAN SISTEM**

Pada bab ini dijelaskan mengenai analisis dari permasalahan yang diambil pada bagian administrasi PT TAMBANGAN RAYA PERMAI. Selain itu, bab ini juga merancangan desain sistem dari Rancang Bangun Aplikasi Penjadwalan dan *Monitoring* Perbaikan Lambung Kapal.

#### **3.1 Analisis Sistem**

Tahap analisis ini digunakan untuk melakukan kajian terhadap permasalahan penjadwalan dan *monitoring* perbaikan lambung kapal yang terdapat pada PT TAMBANGAN RAYA PERMAI.

Pada tahapan ini dimulai dengan tahap wawancara dengan pihak yang terkait dalam penjadwalan dan monitoring perbaikan lambung kapal pada PT TAMBANGAN RAYA PERMAI. Langkah ini dilakukan agar dapat mengetahui permasalahan sistem lama yang terdapat pada PT TAMBANGAN RAYA PERMAI serta memperoleh kebutuhan-kebutuhan sistem yang akan dibangun. Setelah tahap wawancara, maka tahap selanjutnya adalah tahap observasi. Langkah ini dilakukan untuk mengidentifikasi kondisi dan melihat mengenai penjadwalan dan *monitoring* perbaikan lambung kapal secara langsung dari sistem yang lama pada PT TAMBANGAN RAYA PERMAI.

Penjadwalan dan *monitoring* perbaikan lambung kapal yang berjalan pada saat ini dimulai dengan mendata pemilik kapal dan nama kapal yang akan melakukan perbaikan. Pemilik kapal menyerahkan persyaratan yang dibutuhkan seperti nama kapal, detail ukuran kapal dan bagian – bagian kapal yang akan diperbaiki.

Selanjutnya bagian administrasi bernegosiasi mengenai lama perbaikan kapal. Setelah negosiasi kapal di antar oleh pemilik atau petugas kapal ke galangan kapal dan kapal masuk ke *dock* untuk melakukan pengecekan bagian – bagian mana saja yang mengalami kerusakan. Lalu dicatat oleh petugas dan dilakukan perbaikan lambung kapal.

Selanjutnya bagian administrasi melakukan penggambaran *blueprint*  lambung kapal. Setelah *blueprint* jadi, proses selanjutnya yaitu melakukan *fotocopy* sebanyak 6 kali untuk proses pencatatan test ketebalan plat kapal, pencatatan perbaikan lambung kapal dan arsip. Tahap selanjutnya dalam pengerjaan perbaikan lambung kapal, plat lambung kapal di test standar ketebalan platnya oleh kontraktor BKI apakah masih sesuai dengan standar ketebalan plat kapal. Setelah di dapatkan hasil test ketebalan plat kapal, bagian kordinator *replating* kapal siap memperbaiki bagian – bagian plat yang di rekomendasikan oleh bagian kontraktor BKI.

Proses selanjutnya yaitu pengangkatan plat menggunakan *crane* untuk membantu pengerjaan *replating* kapal. Setelah plat masuk kedalam dock, lalu petugas melakukan penyesuaian ukuran plat dan memotongan plat kapal sesuai dengan ukuran plat yang akan diperbaiki. Langkah terakhir yang dilakukan petugas adalah melakukan pemasangan dan pengelasan plat yang akan diperbaiki.

#### **3.1.1 Identifikasi Permasalahan**

Setelah melakukan observasi dan wawancara langsung dengan pihak admin PT TAMBANGAN RAYA PERMAI, terdapat beberapa permasalahan yang teridentifikasi. Dari beberapa permasalahan yang ada, maka peneliti mengangkat satu permasalahan yaitu mengenai penjadwalan dan *monitoring* perbaikan lambung kapal.

Penjadwalan dan *monitoring* perbaikan lambung kapal merupakan pelayanan prioritas yang harus di perhatikan oleh perusahaan karena resiko kerusakan pada bagian lambung kapal lebih besar, seperti terjadinya pengkaratan yang dapat menyebabkan kebocoran, dan perubahan bentuk lambung kapal yang berpengaruh pada keseimbangan kapal.

Berdasarkan permasalahan di atas, maka diperlukan alat bantu untuk mempermudah pemantauan dan penjadwalan perbaikan lambung kapal untuk menampilkan informasi letak plat kapal dan menampilkan laporan status ketebalan plat kapal yang sudah di uji menggunakan UT serta memberi status pada bagian plat yang akan dikerjakan untuk segera diperbaiki. Alat bantu tersebut berupa aplikasi website yang dapat menampilkan visual lambung kapal, tampilan posisi plat kapal yang akan diperbaiki, hasil dari test ketebalan plat kapal, penjadwalan dan laporan hasil *replating* plat kapal serta dapat menampilkan notifikasi yang berisi status perbaikan kapal, selain muncul pada website notifikasi juga akan di kirim melalui *e-mail* ke kontraktor. Aplikasi tersebut menggunakan metode network planning. Karena metode manajemen perencanaan dan pengawasan suatu proyek sehingga cocok untuk pembuatan jadwal kerja *replating* kapal. Untuk dapat menjalankan metode ini perlu adanya informasi yang tepat sehingga dapat membantu dalam pembuatan jadwal kerja *replating* kapal.

Oleh karena itu, peneliti membuat aplikasi yang dapat mengatasi permasalahan yang ada pada PT TAMBANGAN RAYA PERMAI khususnya untuk penjadwalan dan *monitoring* perbaikan lambung kapal. Aplikasi penjadwalan dan *monitoring* perbaikan kapal diharapkan dapat menangani permasalahan dalam proses pengerjaan perbaikan lambung kapal menggunakan aplikasi berbasis web, sesuai dengan prosedur yang berlaku diperusahaan.

## **A.** *Document Flow* **Penjadwalan dan** *Monitoring* **Perbaikan Lambung Kapal**

*Document flow* merupakan bagan yang menunjukan alur dokumen dari satu bagian ke bagian yang lain di dalam sistem secara logika. *Document flow* juga menggambarkan tiap-tiap bagian organisasi yang terlibat dalam pengolahan dokumen di dalam tiap-tiap proses. Namun, proses yang digambarkan dalam *document flow* adalah proses manual atau proses yang selama ini dikerjakan oleh PT TAMBANGAN RAYA PERMAI tanpa adanya sistem yang membantu dalam menangani masalah tersebut. **INSTITUT** 

Sehubungan dengan itu dibawah ini akan digambarkan aliran dokumen dalam penjadwalan dan *monitoring* perbaikan lambung kapal yang terjadi di PT TAMBANGAN RAYA PERMAI. Secara umum terdapat empat bagian atau entitas dalam aliran dokumen ini, yaitu Administrasi, Admin Desain Kapal, Kontraktor BKI dan Subkontraktor *replating*. Aliran dokumen penjadwalan dan *monitoring* perbaikan lambung kapal dapat dilihat pada gambar 3.6.

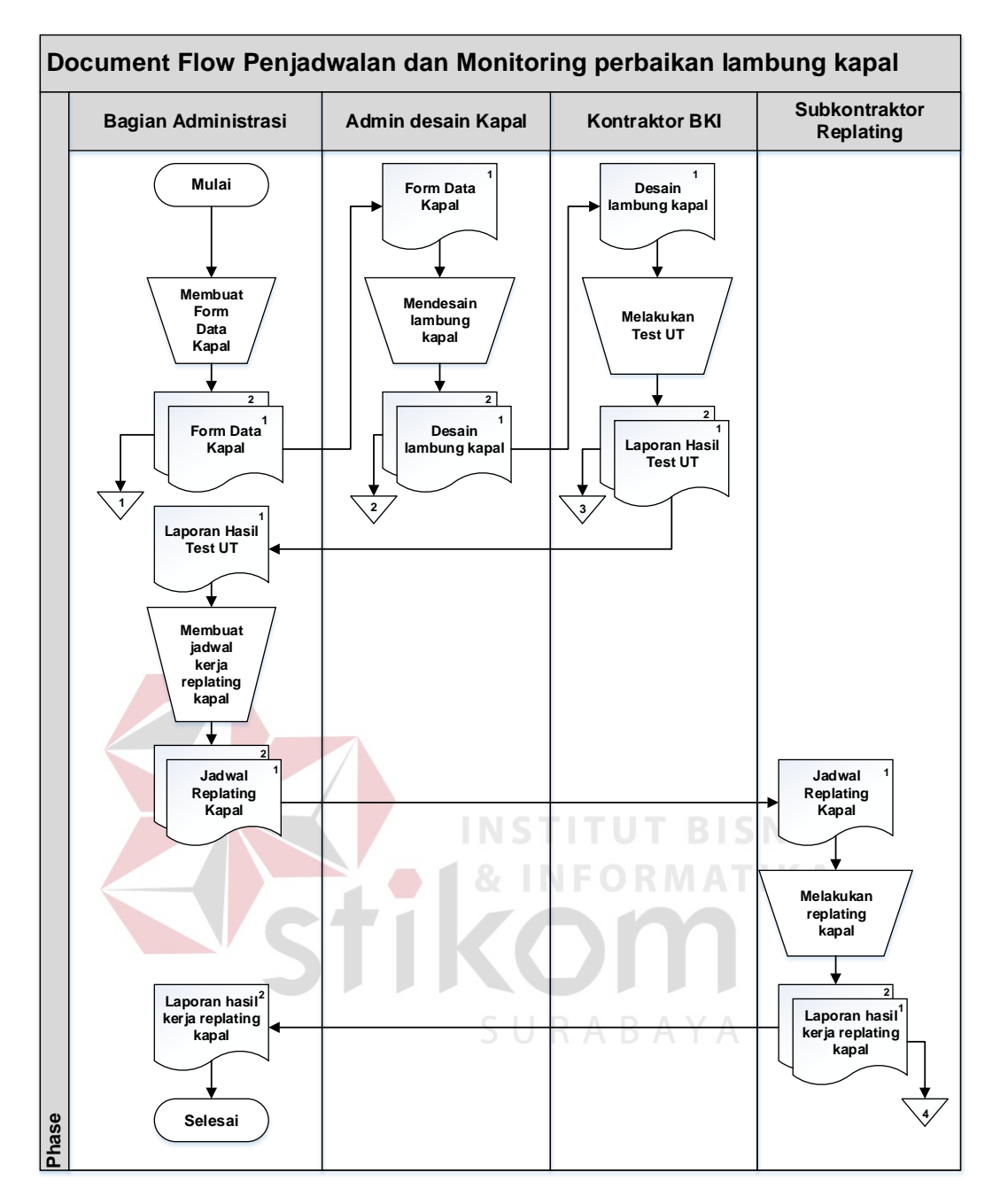

Gambar 3.6 *Document flow* Penjadwalan dan *Monitoring* Perbaikan Lambung Kapal

#### **3.1.2 Analisis Kebutuhan Pengguna**

Berdasarkan hasil wawancara dengan bagian administrasi khususnya dengan *user-user* yang bersangkutan dengan sistem, maka dapat dibuat *User Requirement*. *User Requirement* berfungsi untuk mengetahui kebutuhan dari masing-masing *user* yang berhubungan langsung dengan aplikasi sehingga

aplikasi yang dibuat dapat sesuai dengan apa yang diminta oleh *user-user* yang bersangkutan dengan sistem. Dapat dilihat *User Requirement* penjadwalan dan *monitoring* perbaikan lambung kapal sebagai berikut:

## **B. Fungsi Data Kapal**

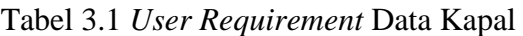

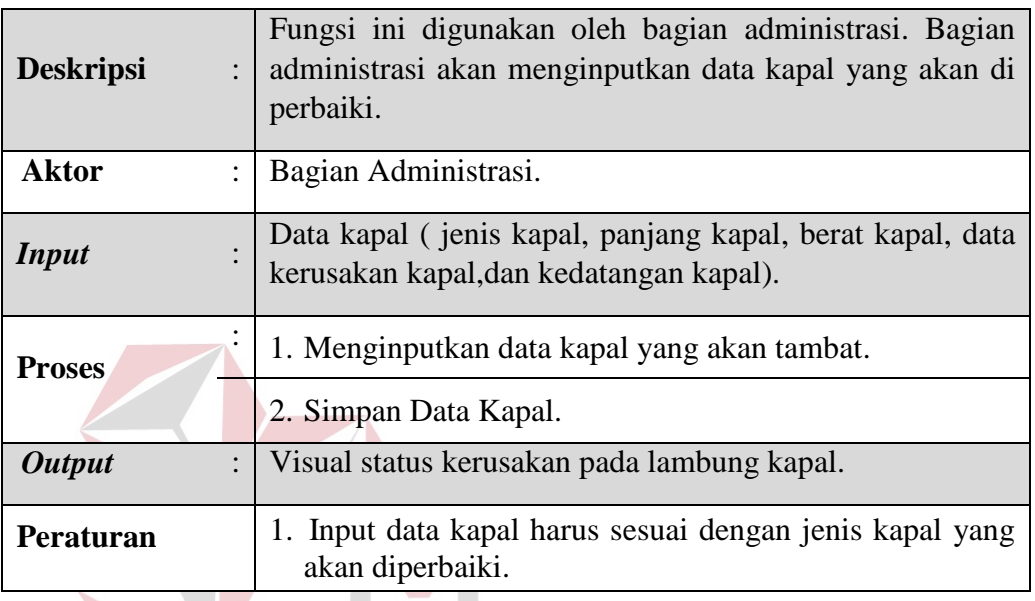

## **C. Fungsi Data Test Ketebalan Plat Kapal**

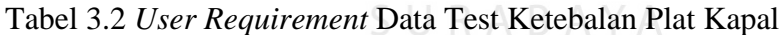

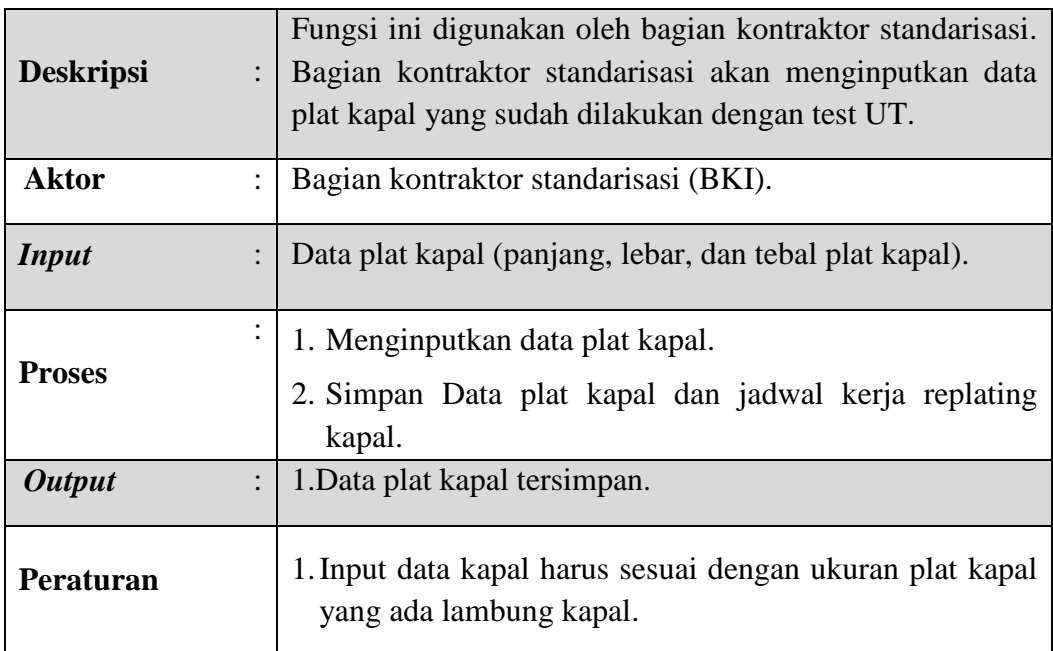

## **D. Fungsi Data Penjadwalan**

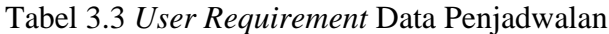

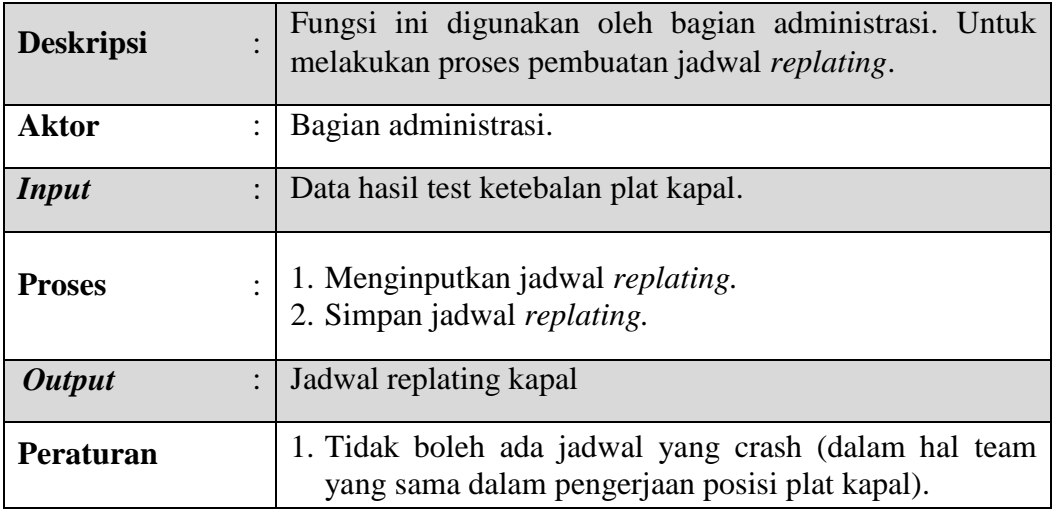

## **E. Fungsi Data Laporan Kerja** *Replating* **Kapal**

Tabel 3.4 *User Requirement* Data Laporan Kerja *Replating* Kapal

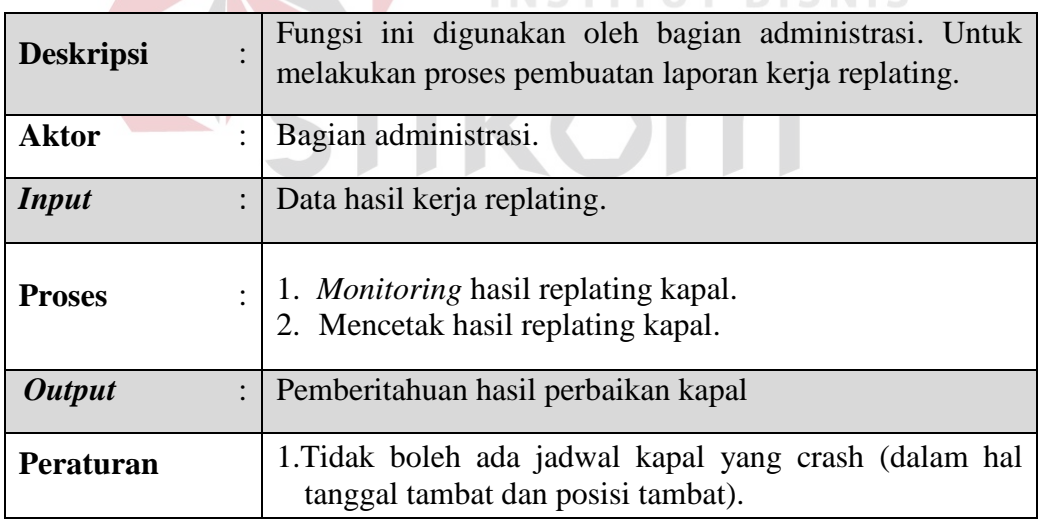

## **3.2 Perancangan Sistem**

Setelah dilakukan analisis terhadap sistem, maka langkah selanjutnya adalah melakukan perancangan sistem. Perancangan sistem ini bertujuan untuk mendefinisikan kebutuhan-kebutuhan fungsional, menggambarkan aliran data dan alur sistem serta sebagai tahap persiapan sebelum implementasi sistem. Pada perancangan sistem ini diharapkan dapat merancang dan mendesain sistem dengan baik, yang isinya meliputi langkah-langkah operasi dalam proses pengolahan data dan prosedur dalam mendukung operasi sistem. *Input*, proses dan *output* program dapat dilihat pada gambar 3.5.

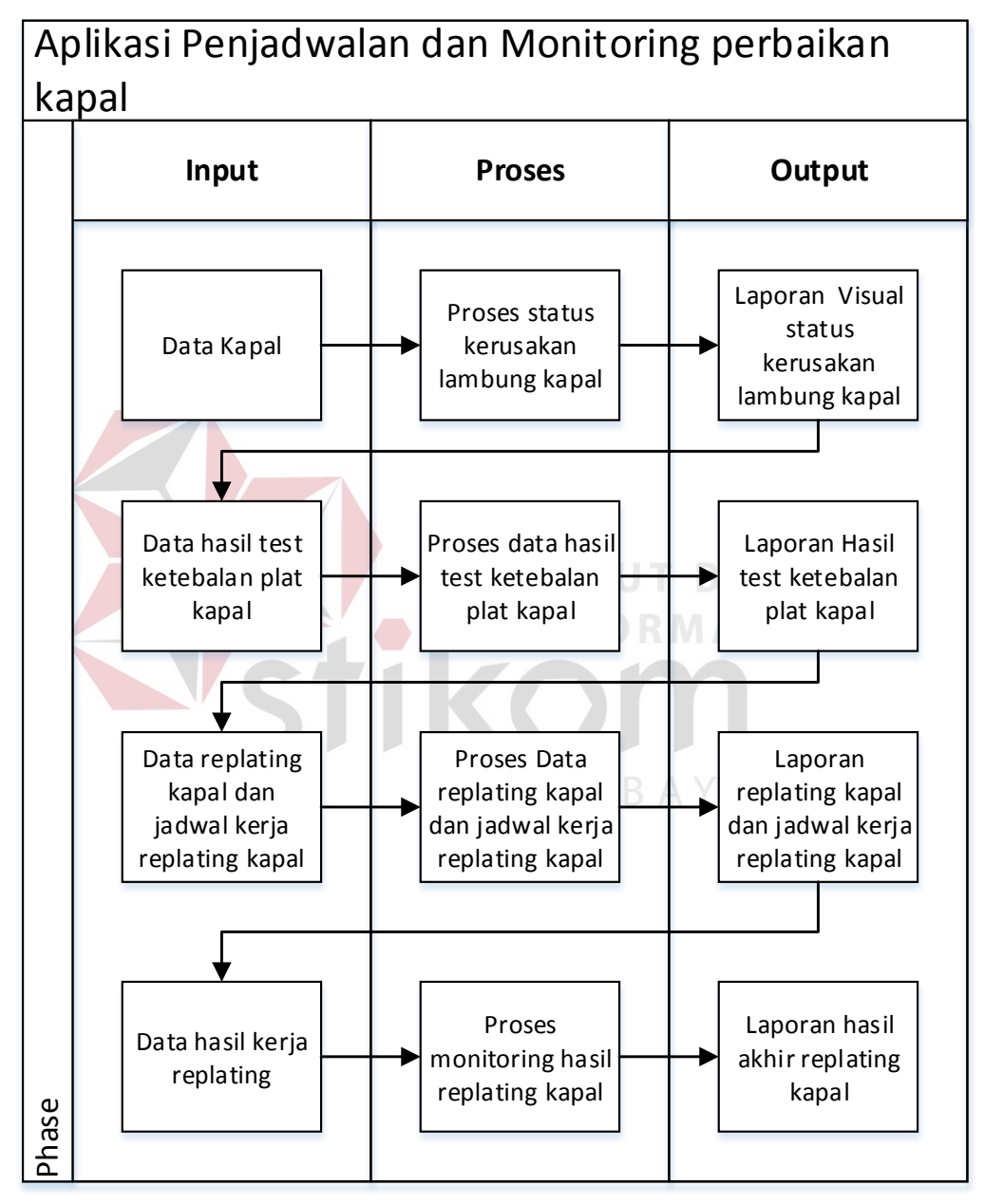

Gambar 3.5 *Input*, proses dan *output* Penjadwalan dan *Monitoring* Perbaikan Lambung Kapal

Langkah-langkah operasi dalam perancangan sistem ini adalah sebagai berikut:

- a. *System Flow*.
- b. Diagram Jenjang Proses.
- c. *Data Flow Diagram (DFD),* yang didalamya terdapat : *Context Diagram*, *DFD Level 0* dan *DFD Level 1*.
- d. *Conceptual Data Model (CDM)* dan *Physical Data Model (PDM)*.
- e. Desain *Input Output*.

## **3.2.1** *System Flow* **Aplikasi Penjadwalan dan** *Monitoring* **Perbaikan Lambung Kapal**

*System flow* adalah penggambaran aliran dokumen dalam sistem dan merupakan proses kerja dalam sistem. *System flow* ini juga merupakan representasi aliran data lanjutan dari *document flow*. Jika dalam *document flow* menggambarkan aliran data secara manual atau yang terjadi selama ini di organisasi, maka *system flow* menggambarkan aliran atau arus data pada sistem yang nantinya akan digunakan untuk membantu dalam pembangunan proses dalam organisasi. Tentunya, transformasi aliran dokumen ini lebih efektif dalam menjalankan proses organisasi, sehingga proses tersebut bisa dikerjakan dengan cepat dan hasilnya akurat.

*System flow* pada aplikasi ini dibagi menjadi delapan (8) yang akan dijelaskan pada sub bab meliputi *system flow* mengelola data pemilik kapal, *system flow* mengelola data kapal, *system flow* mengelola data team kerja kapal, *system flow* mengelola data hasil test ut, *system flow* mengelola penjadwalan

*replating* kapal, *system flow* pencatatan *replating* kapal, *system flow monitoring replating* kapal dan *system flow* laporan *replating* kapal.

#### **A.** *System Flow* **Mengelola Data Pemilik Kapal**

Pada *system flow* mengelola data pemilik kapal dijelaskan bahwa untuk dapat mengelola data pemilik kapal maka diperlukan proses memasukkan data secara manual. Setelah itu, sistem akan melakukan proses penyimpanan ke dalam tabel data pemilik kapal. Sistem juga dapat menampilkan dan *update* data pemilik kapal yang diambil dari tabel data pemilik kapal. Desain *system flow* mengelola data pemilik kapal dapat dilihat pada Gambar 3.7.

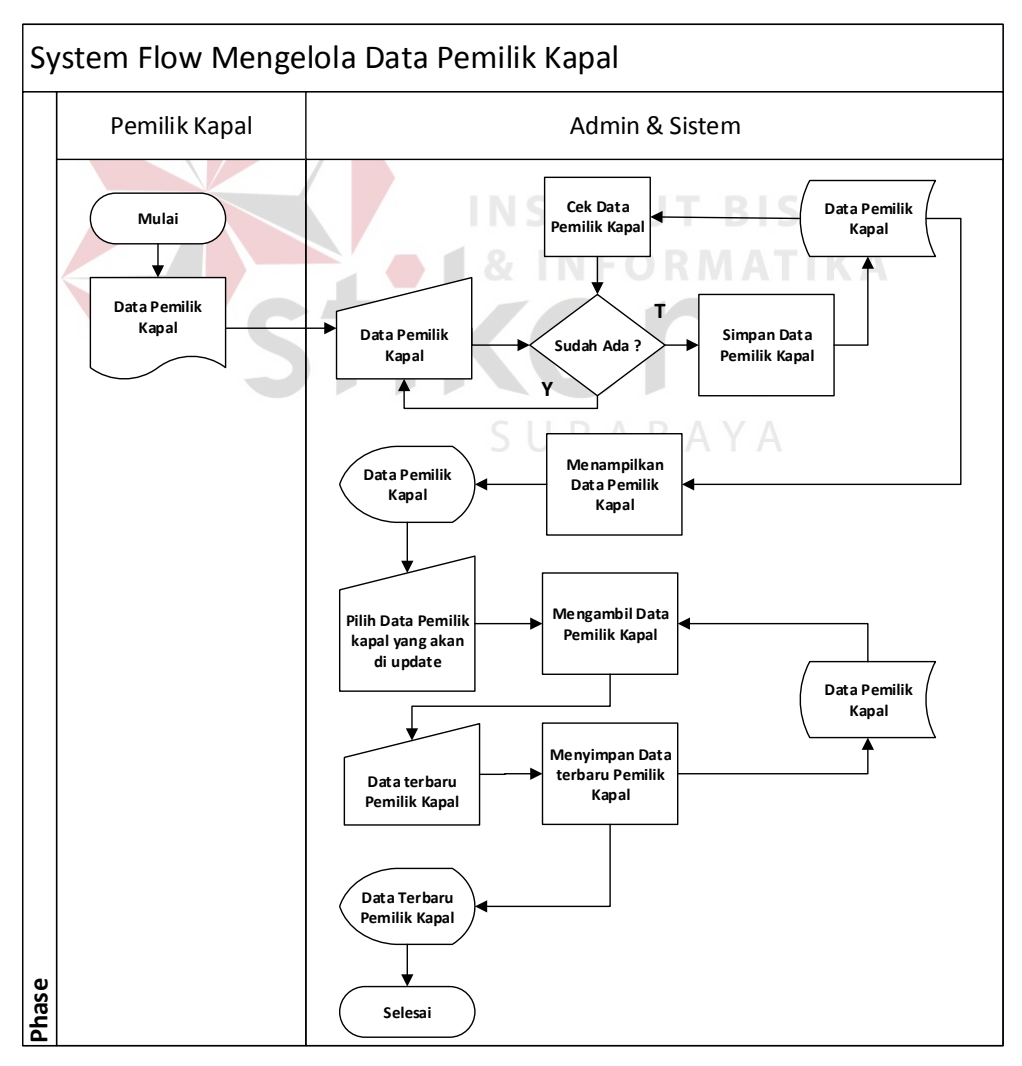

Gambar 3.7 *System flow* mengelola Data Pemilik Kapal

### **B.** *System Flow* **Mengelola Data Kapal**

Pada *system flow* mengelola data kapal dijelaskan bahwa untuk dapat mengelola data kapal maka diperlukan proses memasukkan data secara manual. Setelah itu, sistem akan melakukan proses penyimpanan ke dalam tabel data kapal. Sistem juga dapat menampilkan dan *update* data kapal yang diambil dari tabel data kapal. Desain *system flow* data kapal dapat dilihat pada Gambar 3.8.

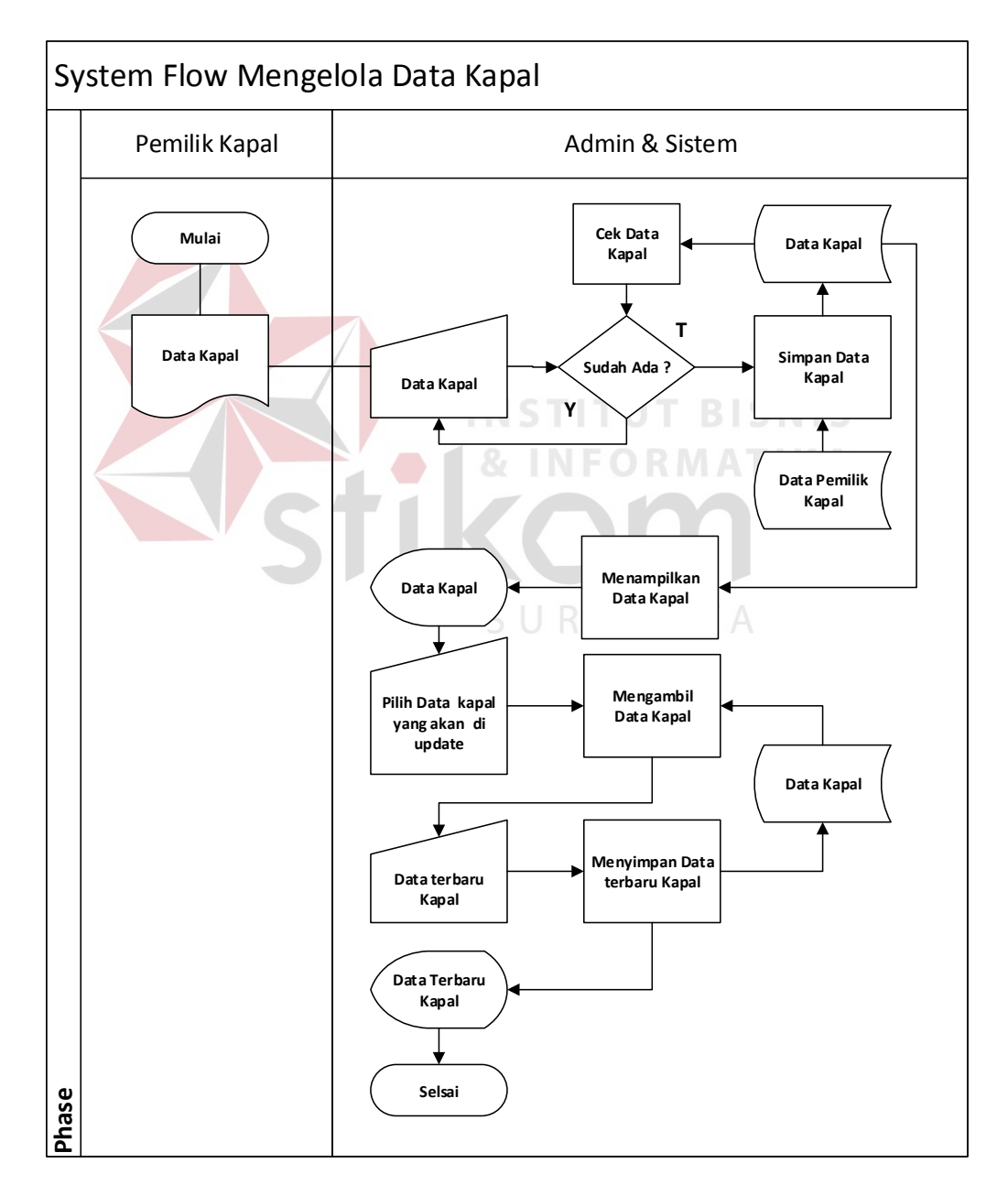

Gambar 3.8 *System flow* mengelola Data Kapal

## **C.** *System Flow* **Mengelola Data Team Kerja Kapal**

Pada *system flow* mengelola data team kerja kapal dijelaskan bahwa untuk dapat mengelola data team kerja kapal maka diperlukan proses memasukkan data secara manual. Setelah itu, sistem akan melakukan proses penyimpanan ke dalam tabel data team kerja kapal. Sistem juga dapat menampilkan dan *update* data team kerja kapal yang diambil dari tabel data team kerja kapal. Desain *system flow* mengelola data team kerja kapal dapat dilihat pada Gambar 3.9.

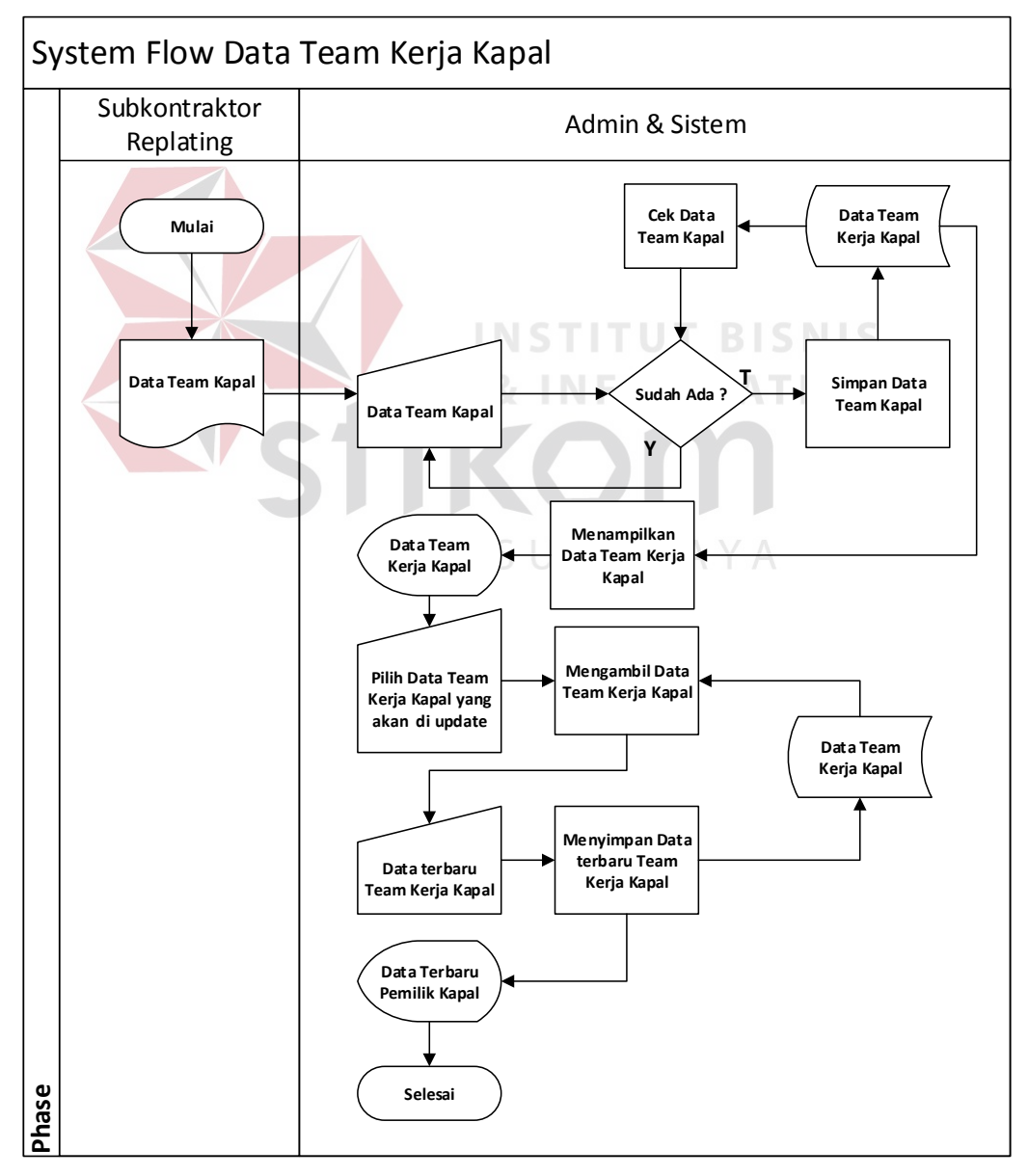

Gambar 3.9 *System flow* Mengelola Data Team Kerja Kapal

## **D.** *System Flow* **Mengelola Data Hasil Test UT**

Pada *system flow* mengelola data hasil test ut dijelaskan bahwa untuk dapat mengelola data kapal maka diperlukan proses memasukkan data secara manual. Setelah itu, sistem akan melakukan proses penyimpanan ke dalam tabel hasil test ut. Sistem juga dapat menampilkan dan *update* hasil test ut yang diambil dari tabel data kapal. Desain *system flow* mengelola data hasil test ut dapat dilihat pada Gambar 3.10.

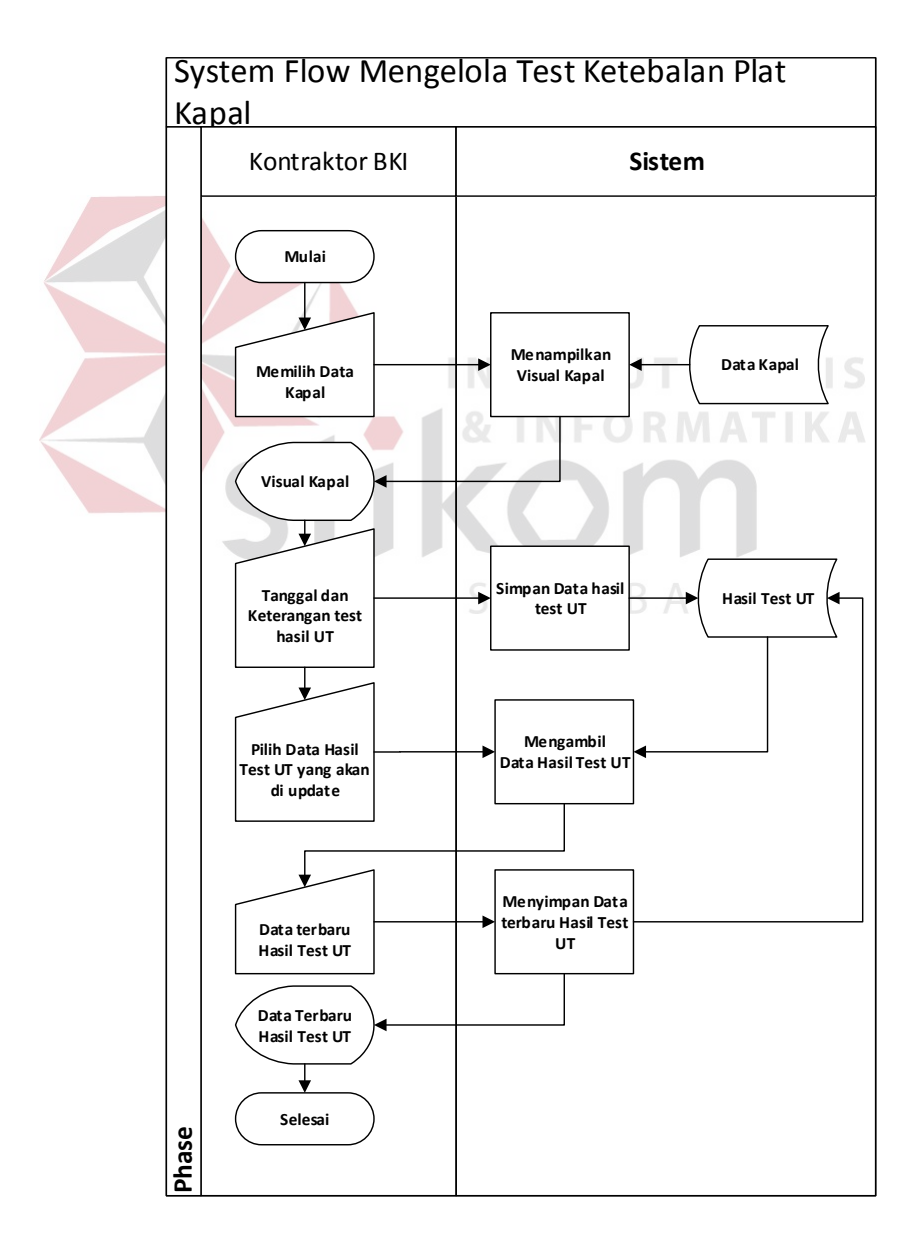

Gambar 3.10 *System flow* Mengelola Data Hasil Test UT

## **E.** *System Flow* **Mengelola Penjadwalan** *Replating* **Kapal**

Pada bagian *system flow* mengelola penjadwalan *replating* kapal dijelaskan bahwa untuk dapat mengelola jadwal *replating* kapal, pengguna harus memilih data *replating* secara manual. Setelah itu, sistem akan melakukan pengolahan data kapal, data hasil test ut, dan *replating* kapal untuk di proses menjadi jadwal *replating* kapal. Sistem juga dapat menampilkan jadwal *replating* kapal dan pengguna konfirmasi untuk di simpan ke tabel jadwal *replating* kapal. Desain *system flow* mengelola penjadwalan *replating* kapal dapat dilihat pada Gambar 3.11.

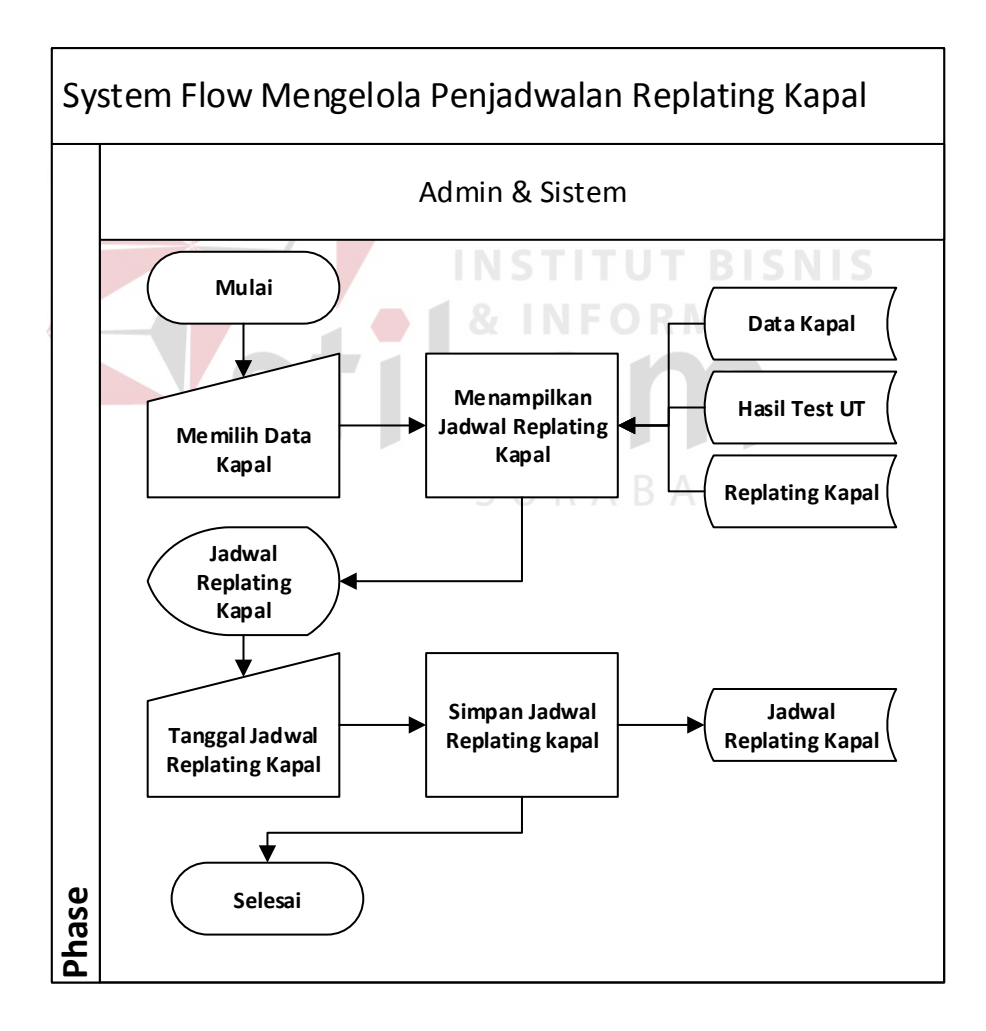

Gambar 3.11 *System flow* Mengelola Penjadwalan *Replating* Kapal

## **F.** *System Flow* **Pencatatan** *Replating* **Kapal**

Pada *system flow* mengelola pencatatan *replating* kapal dijelaskan bahwa untuk dapat mengelola pencatatan *replating* kapal maka diperlukan proses memasukkan data secara manual. Setelah itu, sistem akan melakukan proses penyimpanan ke dalam tabel *replating* kapal. Sistem juga dapat menampilkan jadwal *replating* kapal yang diambil dari tabel data kapal dan hasil test ut. Desain *system flow* mengelola penjadwalan *replating* kapal dapat dilihat pada Gambar 3.12.

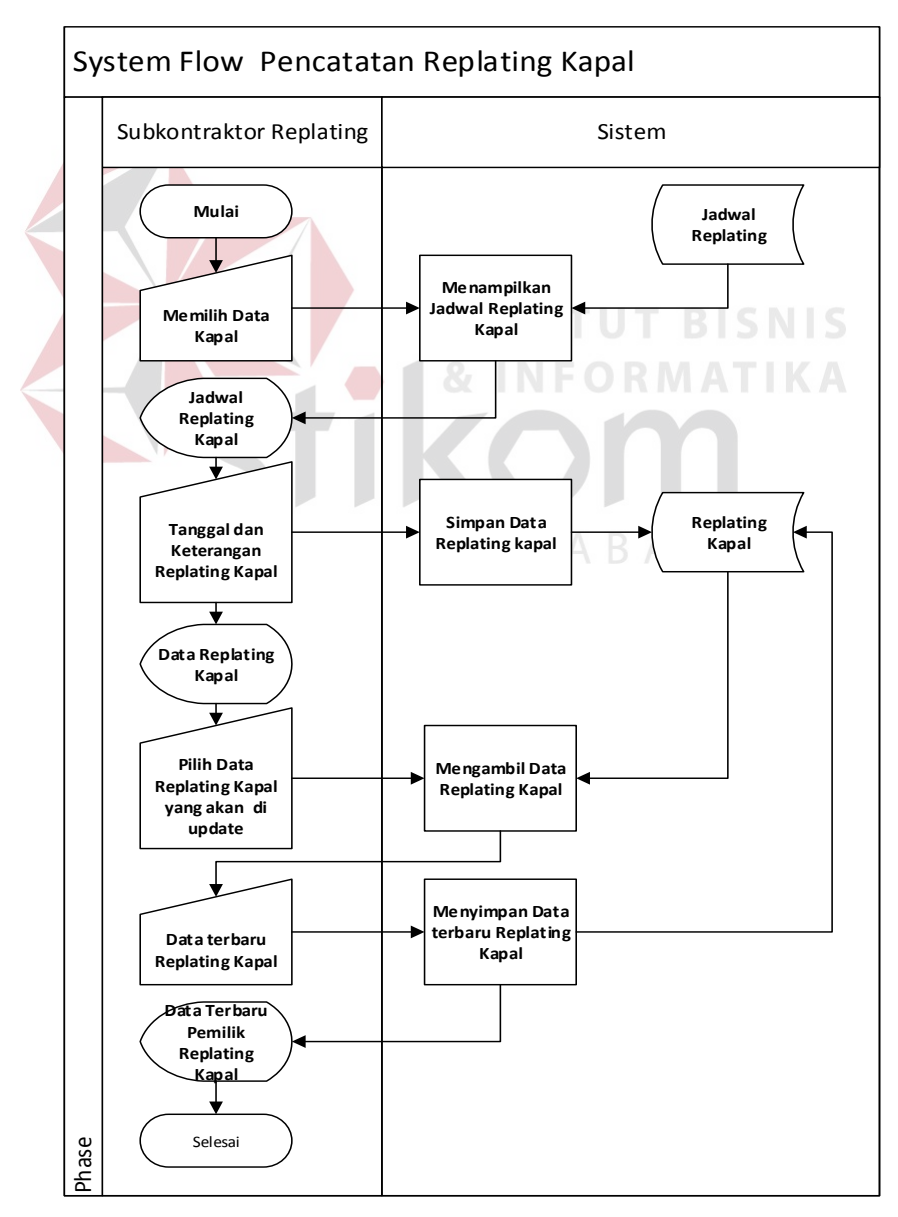

Gambar 3.12 *System flow* Pencatatan *Replating* Kapal

## **G.** *System Flow Monitoring Replating* **Kapal**

Pada bagian *system flow* ini, dijelaskan bahwa untuk dapat mengelola *monitoring replating* kapal maka diperlukan proses memilih data kapal secara manual. Setelah itu, sistem akan menampilkan *visual* kapal yang diambil dari tabel kapal, hasil UT dan *replating* kapal. Selanjutnya pengguna menginputkan status *replating* dan di simpan ke table detail *replating* kapal. Pengguna juga melakukan *update* status *replating* kapal untuk memberikan informasi status pengerjaan *replating*. Desain *system flow monitoring replating* kapal dapat dilihat pada Gambar 3.13.

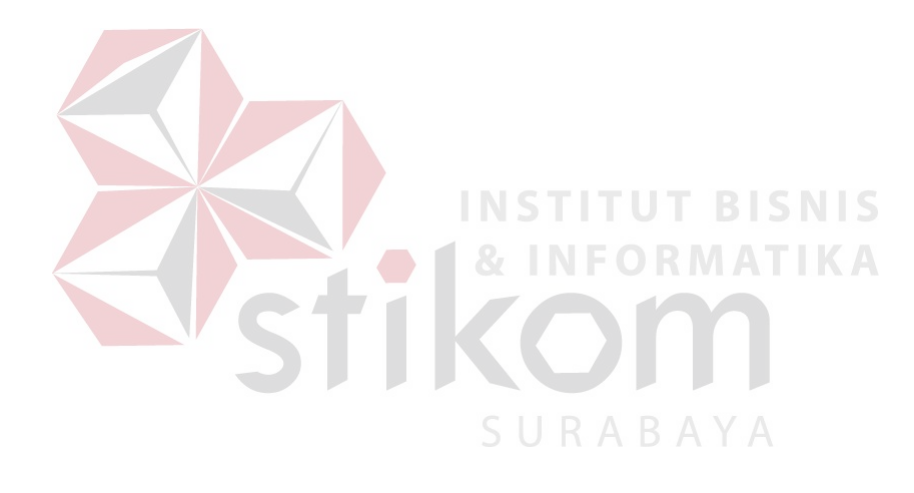

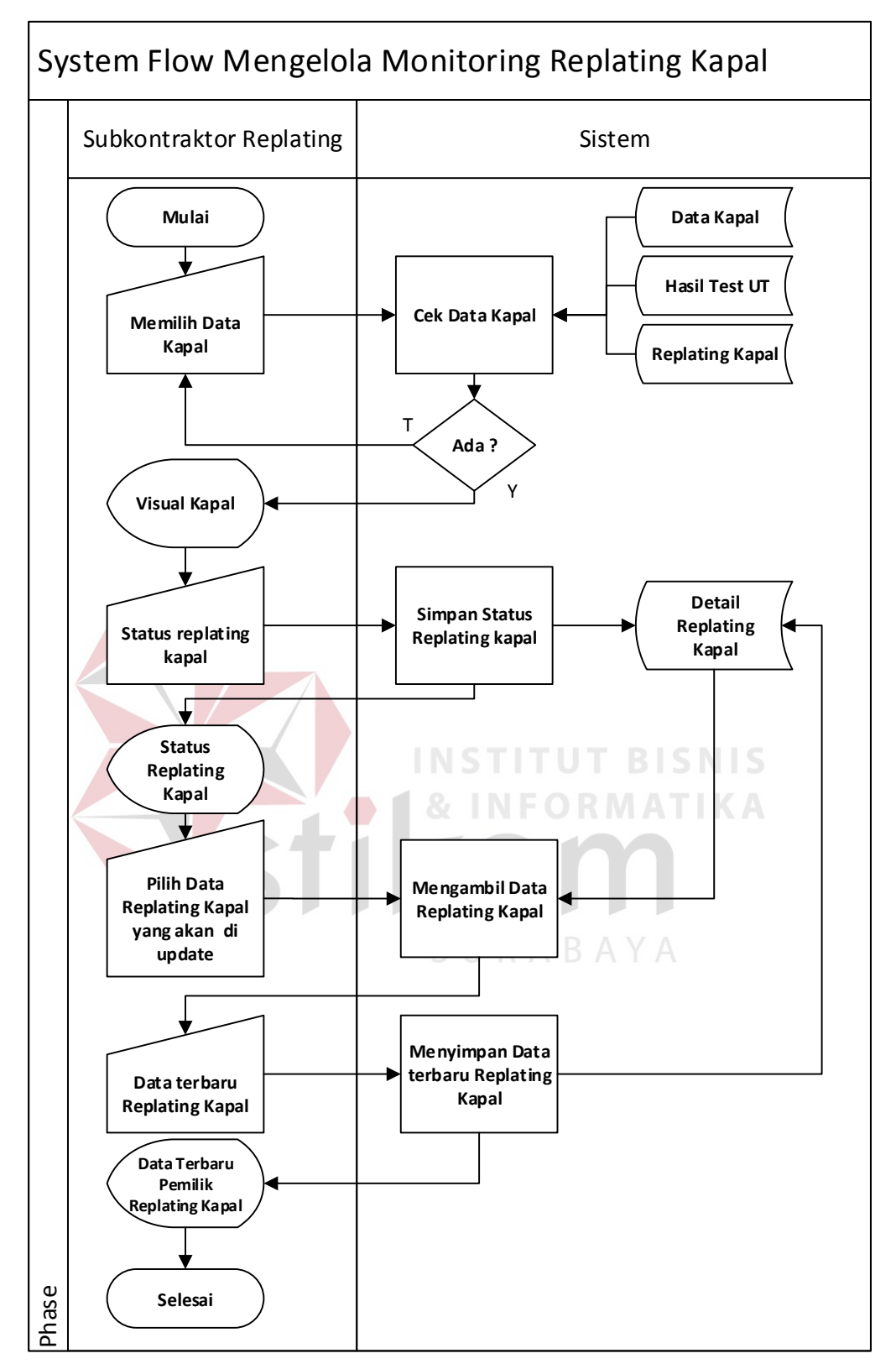

Gambar 3.13 *System flow Monitoring Replating* Kapal

## **H.** *System Flow* **Laporan** *Replating* **Kapal**

Pada bagian *system flow* ini, dijelaskan bahwa untuk dapat mengelola laporan akhir *replating* kapal maka diperlukan proses memilih data kapal dari system secara manual. Sistem akan melakukan proses menampilkan visual dan laporan *replating* kapal. Setelah itu, pengguna memasukan keterangan laporan dan memilih tanggal proyek pengerjaan. Sistem juga dapat menyimpan laporan akhir *replating* kapal ke table laporan akhir *replating* kapal. Desain *system flow* laporan akhir *replating* kapal dapat dilihat pada Gambar 3.14.

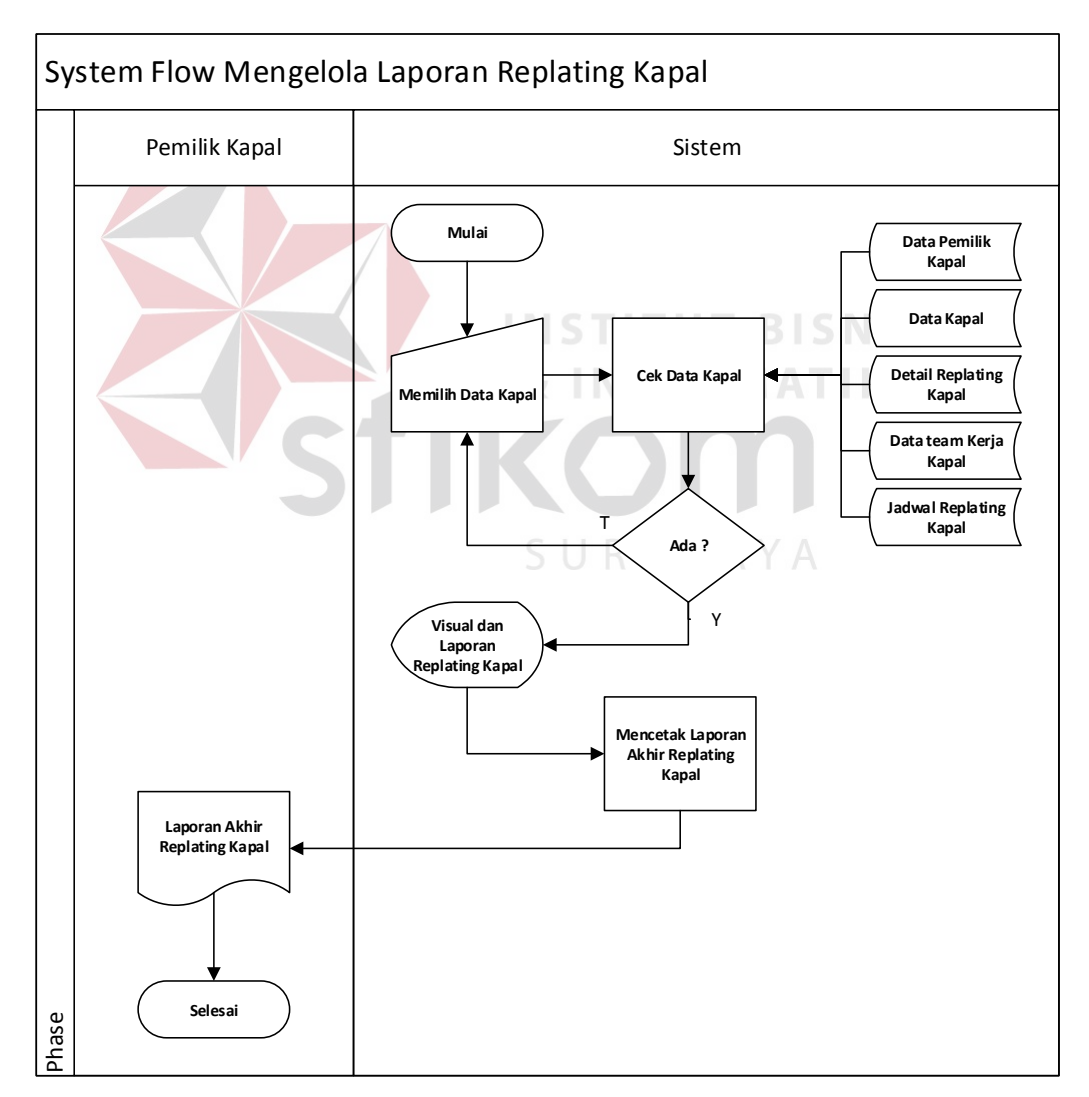

Gambar 3.14 *System flow* Laporan *Replating* Kapal

#### **3.2.2 Diagram Jenjang Proses**

Diagram Jenjang Proses adalah sarana dalam melakukan desain dan teknik dokumentasi dalam siklus pengembangan sistem yang berbasis pada fungsi. Tujuannya agar Diagram Jenjang Proses tersebut dapat memberikan informasi tentang fungsi-fungsi yang ada didalam sistem tersebut. Gambar Diagram Jenjang Proses dapat dilihat pada lampiran 1 Diagram jenjang proses Penjadwalan dan *Monitoring* Perbaikan Lambung Kapal.

Dalam diagram jenjang di jelaskan bahwa HIPO 1 mengelola data pemilik kapal memiliki 2 sub kategori yaitu menginputkan data pemilik kapal dan *update*  data pemilik kapal. Pada diagram jenjang HIPO 2 mengelola data kapal memiliki 2 sub kategori yaitu menginputkan data kapal dan *update* data kapal*.* Pada diagram jenjang HIPO 3 mengelola data team kerja kapal memiliki 2 sub kategori yaitu menginputkan data team kerja kapal dan *update* data team kerja kapal. Pada bagian diagram jenjang HIPO 4 mengelola hasil test ketebalan plat kapal memiliki 2 sub kategori yaitu menginputkan data test ketebalan plat kapal dan *update* data test ketebalan plat kapal. Sedangkan dalam diagram jenjang HIPO 5 mengelola penjadwalan replating tidak memiliki sub kategori. Selanjutnya pada bagian diagram jenjang HIPO 6 pencatatan *replating* kapal memiliki 2 sub kategori yaitu menginputkan pencatatan *replating* kapal dan *update* pencatatan *replating* kapal. Pada bagian diagram jenjang HIPO 7 *monitoring replating* kapal memiliki 2 sub kategori yaitu menginputkan data *monitoring replating* kapal dan *update* data *monitoring replating* kapal. Pada bagian diagram jenjang HIPO 8 laporan *replating* kapal memiliki 2 sub kategori yaitu menginputkan laporan *replating* kapal dan mencetak laporan *replating* kapal.

#### **3.2.3** *Context Diagram*

*Context Diagram* merupakan gambaran menyeluruh dari DFD. Di dalam Context Diagram terdapat tiga *Entity* dan yaitu pemilik kapal memberikan data mengenai kapal yang akan diperbaiki, Kontraktor BKI yang bertugas sebagai pengguna yang menginputkan hasil test UT, subkontraktor *replating* kapal bertugas sebagai pengawas dan menginputkan data perbaikan lambung kapal. Proses pembuatan *context diagram* dimulai dari *system flow* yang menjelaskan alur sistem. Dalam alur sistem terdapat proses dan tabel yang dibutuhkan untuk menjalankan proses tersebut sehingga dapat diketahui alur data serta entitasnya.

Pemilik kapal memberikan data kapal yang akan diperbaiki dan admin menginputkan data kapal, penjadwalan *replating*, status dan pengerjaan *replating*. Sedangkan Kontraktor BKI menginputkan data hasil test UT dan Subkontraktor *replating* kapal menginputkan data status dan hasil pengerjaan *replating*. Gambar *Context Diagram* dapat dilihat pada Gambar 3.16.

**THE REAL** 

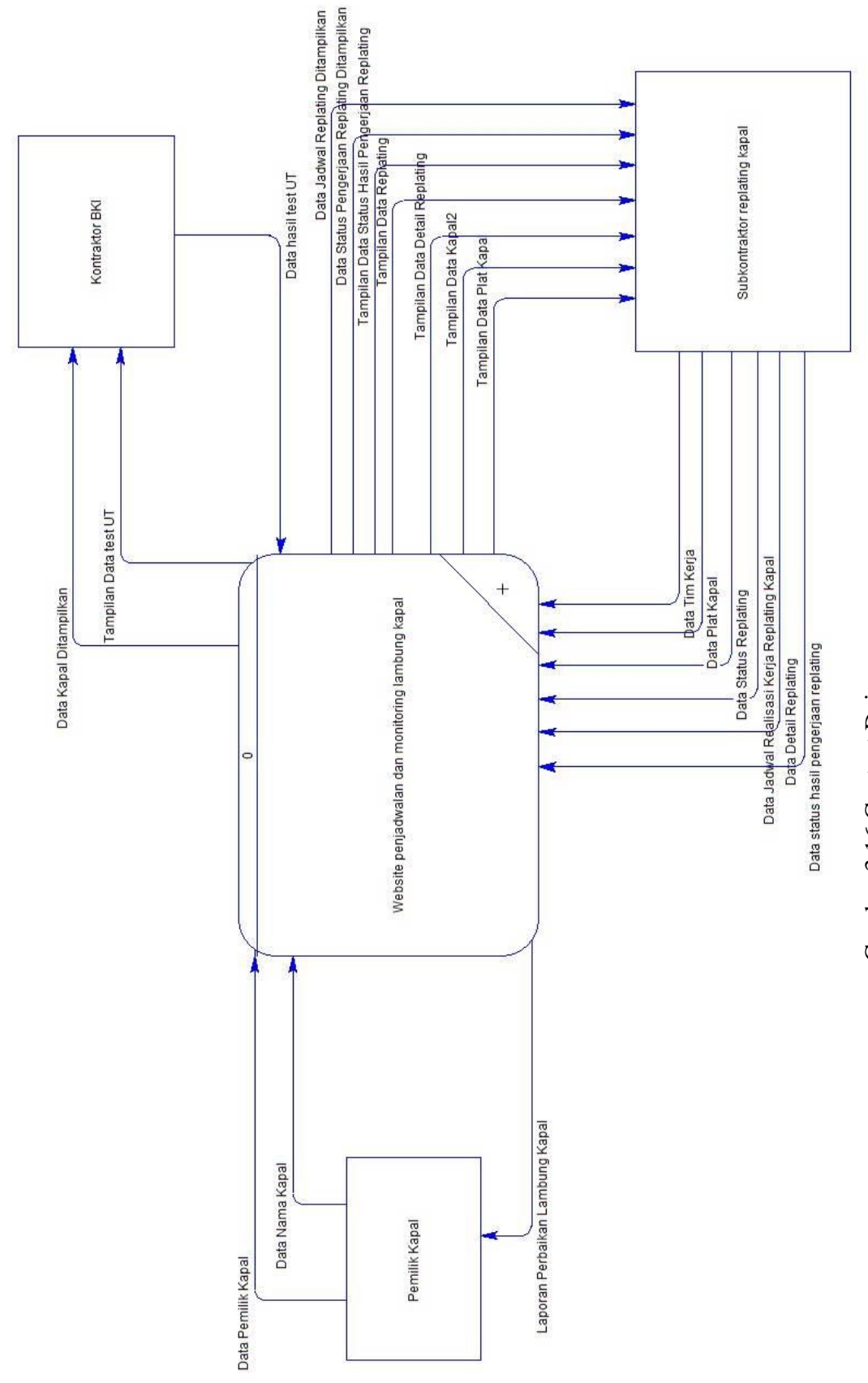

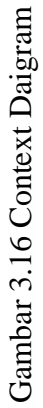

# **3.2.4 DFD Level 0**

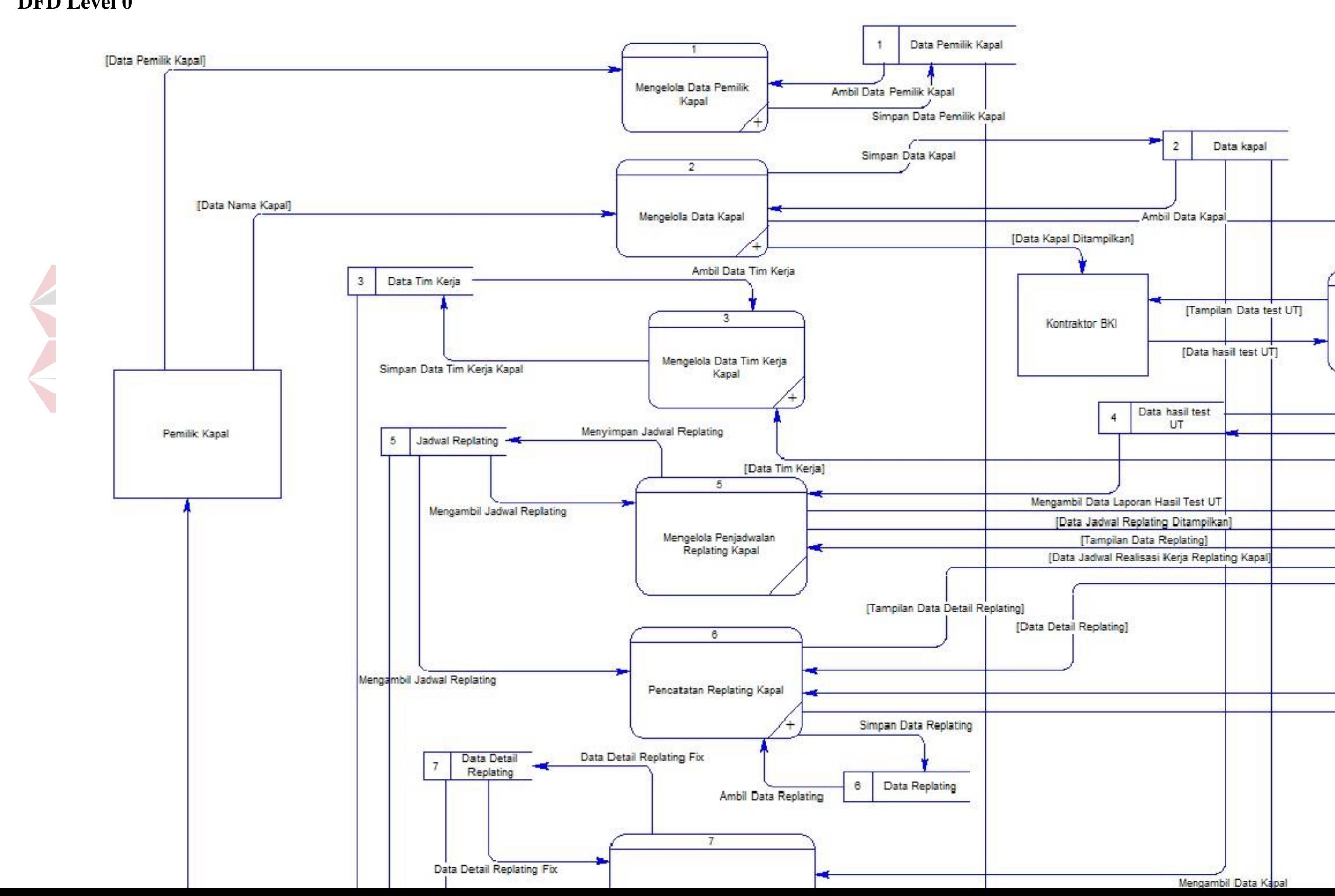

Seperti gambar *DFD Level 0* diatas, bahwa Gambar 3.17 ini memiliki tujuh (7) proses dan delapan (8) *data store* yang fungsinya masing-masing adalah penjabaran lebih lanjut tentang proses dalam sistem dan tabel yang digunakan dalam penyimpanan data. Selanjutnya, 6 proses tersebut juga dijelaskan lebih detail kedalam *DFD Level 1* meliputi *DFD level 1* mengelola data pemilik kapal, *DFD level 1* mengelola data kapal, *DFD level 1* mengelola data team kerja kapal, *DFD level 1* mengelola hasil test ketebalan plat kapal, *DFD level 1* mengelola pencatatan *replating* kapal, *DFD level 1 monitoring replating* kapal dan laporan perbaikan lambung kapal.

## **A.** *DFD Level 1* **Mengelola Data Pemilik Kapal**

Pada *DFD Level* 1 mengelola data pemilik kapal terdapat 2 sub proses yaitu *input* data pemilik kapal dan *update* data pemilik kapal. Sub proses *update* data pemilik kapal berfungsi untuk memperbaharui data pemilik kapal.

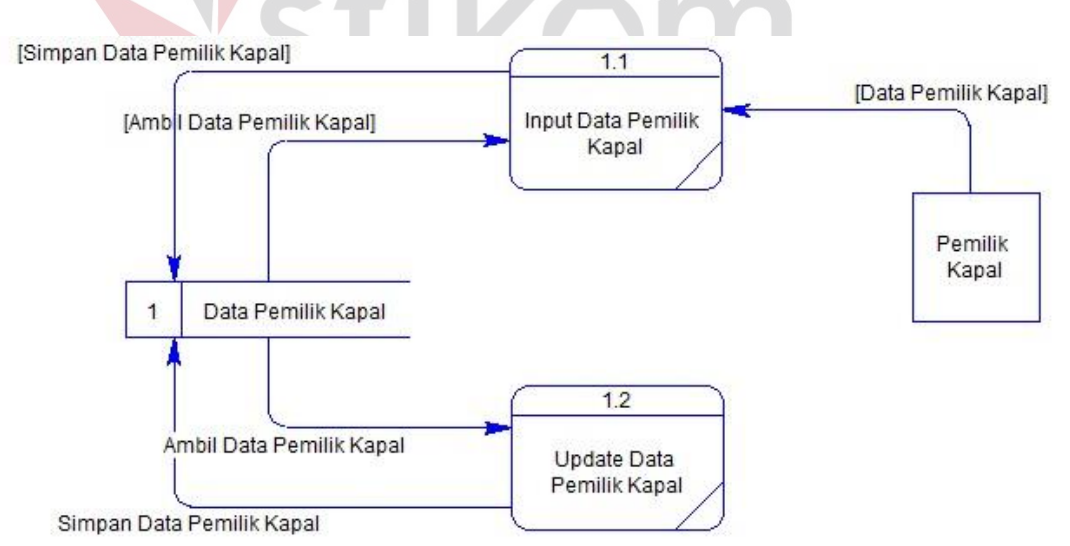

Gambar 3.18 *DFD Level 1* Mengelola Data Pemilik Kapal

#### **B.** *DFD Level 1* **Mengelola Data Kapal**

Pada *DFD Level* 1 mengelola data kapal terdapat 2 sub proses yaitu *input* data kapal dan *update* data kapal. Sub proses mengelola data kapal berfungsi untuk mengelola data detail kapal. Sub proses *update* data kapal berfungsi untuk memperbaharui data kapal.

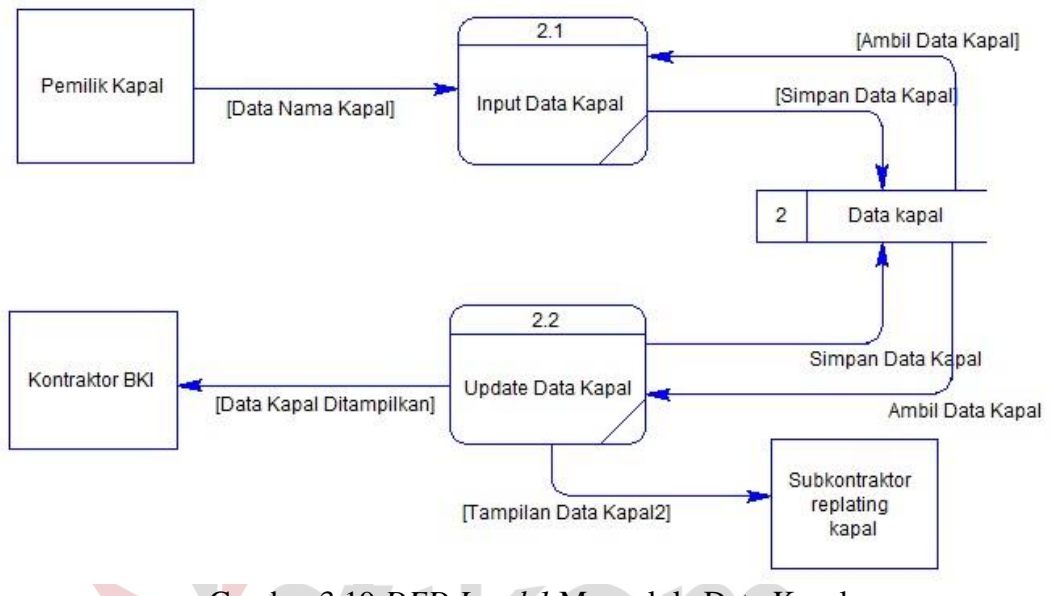

Gambar 3.19 *DFD Level 1* Mengelola Data Kapal

## **C.** *DFD Level 1* **Mengelola Data Team Kerja Kapal**

Pada *DFD Level* 1 mengelola data team kerja kapal terdapat 2 sub proses yaitu *input* data team kerja kapal dan *update* data team kerja kapal. Sub proses *input* data team kerja kapal berfungsi untuk menyimpan data anggota team kerja kapal. Sub proses *update* data team kerja kapal berfungsi untuk memperbaharui data anggota team kerja kapal.

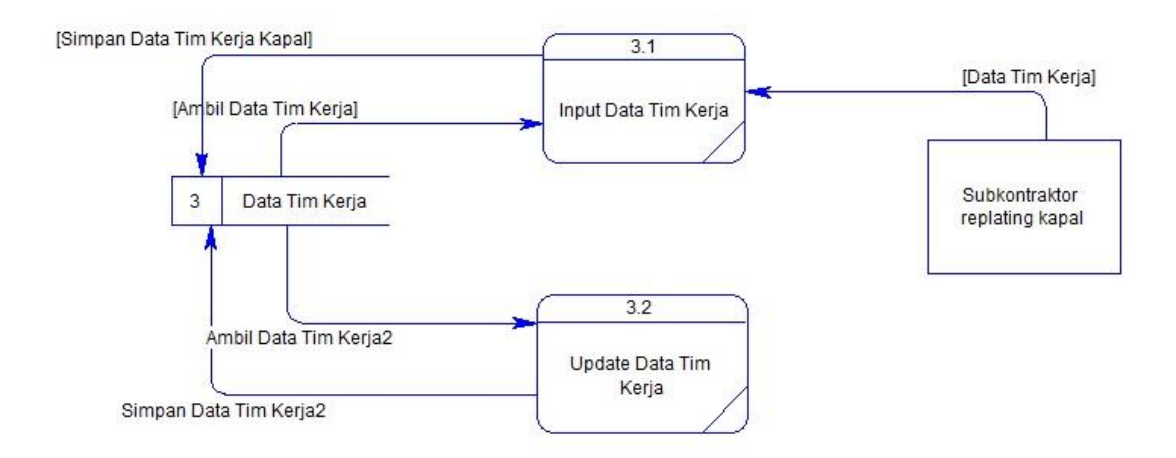

Gambar 3.20 *DFD Level 1* Mengelola Data Team Kerja Kapal

#### **D.** *DFD Level 1* **Mengelola Hasil Test Ketebalan Plat Kapal**

Pada DFD Level 1 mengelola hasil test ketebalan plat kapal terdapat 2 sub proses yaitu *input* data test ketebalan plat kapal dan *update* data test ketebalan plat kapal. Sub proses *input* data test ketebalan plat kapal berfungsi untuk menyimpan data standar ketebalan plat kapal. Sub proses *update* data test ketebalan plat kapal berfungsi untuk menyimpan data terbaru standar ketebalan plat kapal.

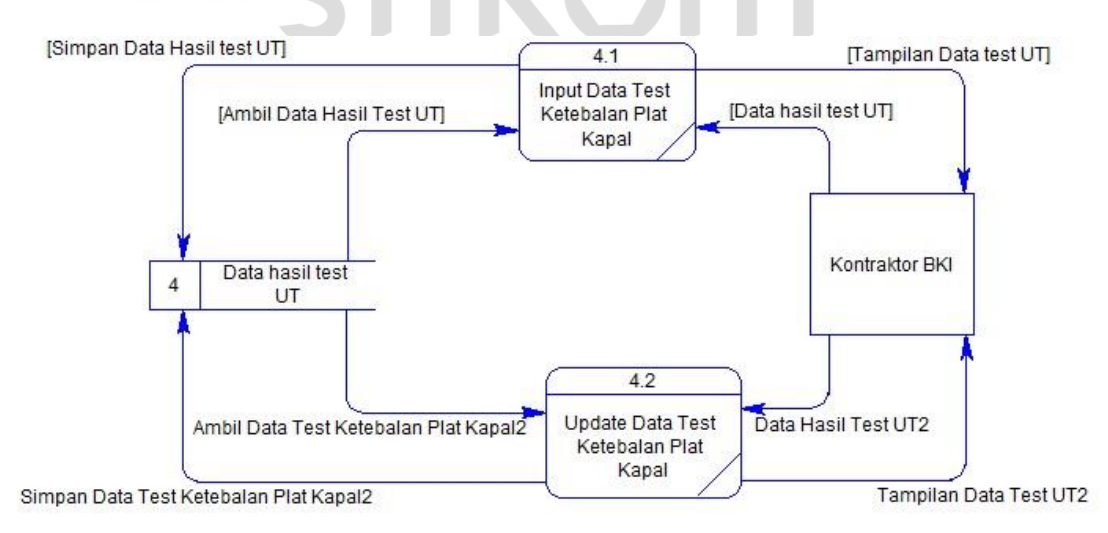

Gambar 3.21 *DFD Level 1* Mengelola Hasil Test Ketebalan Plat Kapal

#### **E.** *DFD Level 1* **Mengelola Pencatatan** *Replating* **Kapal**

Pada DFD Level 1 pencatatan *replating* kapal terdapat 2 sub proses yaitu *input* pencatatan *replating* dan *update* pencatatan *replating* kapal. Sub proses *input* data pencatatan *replating* berfungsi untuk menyimpan data *replating* kapal. Sub proses *update* pencatatan *replating* kapal berfungsi untuk menyimpan data terbaru *replating* kapal.

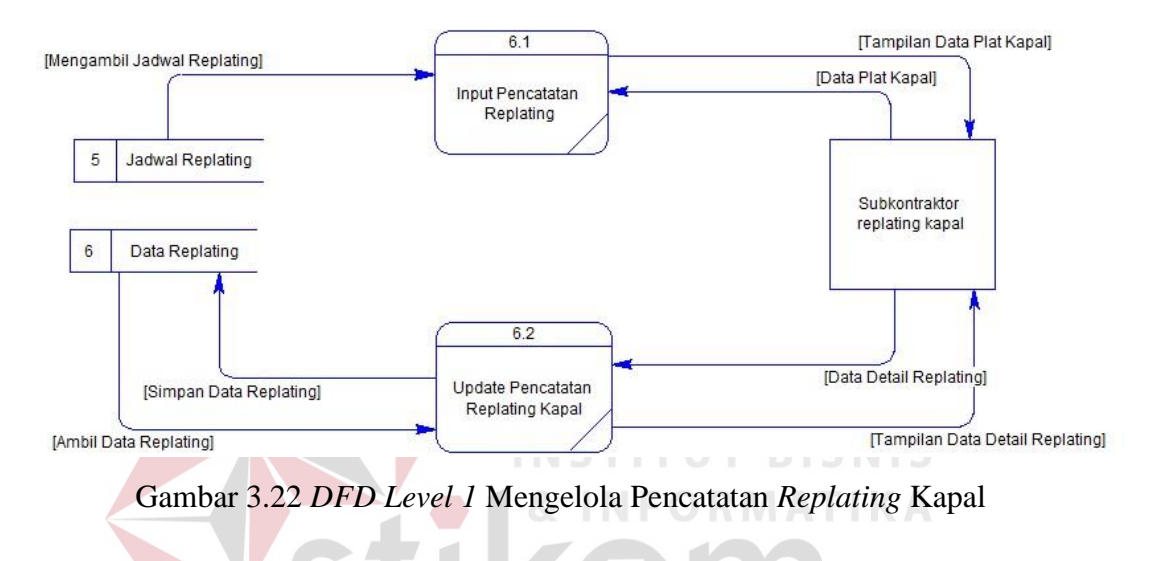

## **F.** *DFD Level 1 Monitoring Replating* **Kapal**

Pada DFD Level 1 *monitoring replating* kapal terdapat 2 sub proses yaitu *input* data *monitoring replating* kapal dan *update* data *monitoring replating* kapal. Sub proses menginputkan data *monitoring replating* kapal berfungsi untuk menyimpan data status pengerjaan *replating* kapal. Sub proses *update* data *monitoring replating* kapal berfungsi untuk menyimpan data terbaru status pengerjaan *replating* kapal.

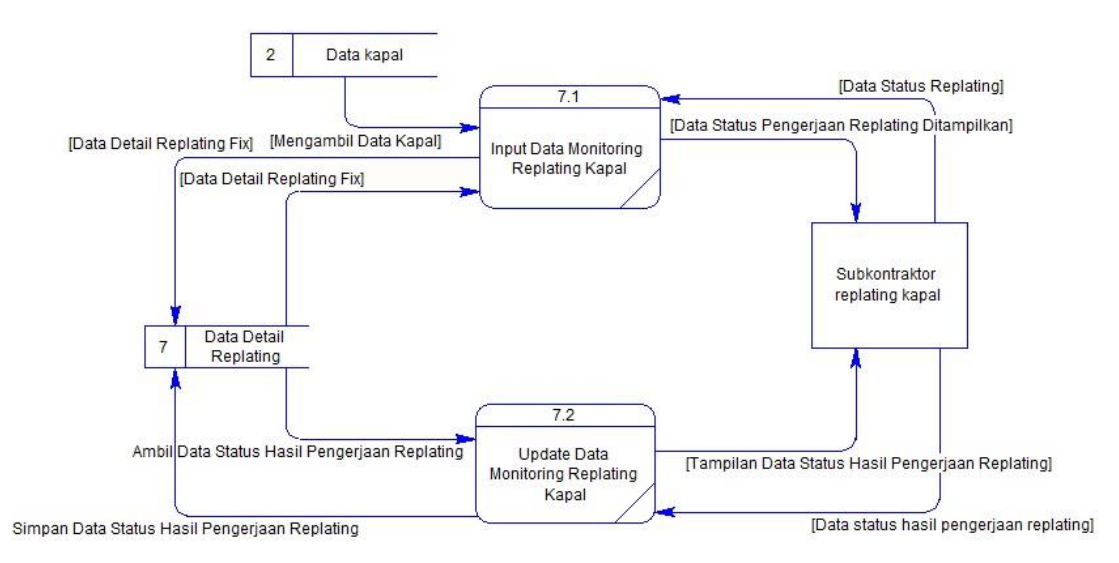

Gambar 3.23 *DFD Level 1* Monitoring *Replating* Kapal

## **G.** *DFD Level 1* **Laporan Perbaikan Lambung Kapal**

Pada DFD Level 1 laporan perbaikan kapal terdapat 2 sub proses yaitu *input* data laporan perbaikan kapal dan mencetak laporan perbaikan kapal. Sub proses *input* data laporan perbaikan kapal berfungsi untuk menyimpan data laporan hasil *replating* kapal. Sub proses mencetak laporan perbaikan kapal berfungsi untuk mencetak laporan akhir perbaikan kapal.

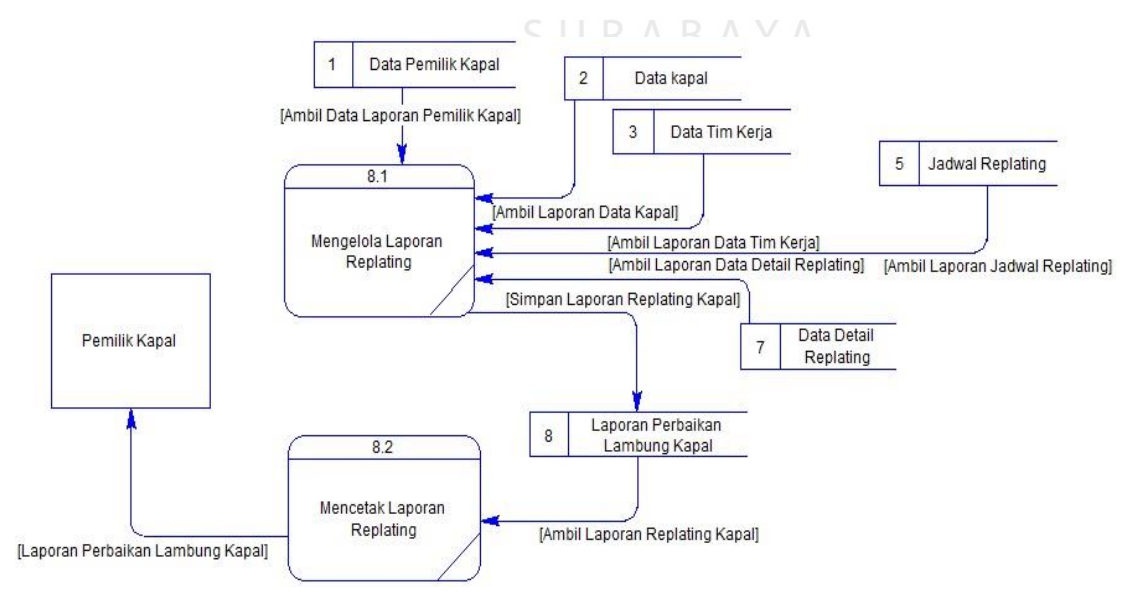

Gambar 3.24 *DFD Level 1* Mengelola Laporan Perbaikan Lambung Kapal

#### **3.2.5** *Conceptual Data Model*

CDM dari aplikasi penjadwalan dan *monitoring* perbaikan lambung kapal terdapat 11 tabel yang berasal dari kebutuhan penyimpanan data dari *data flow diagram* yaitu tabel data kapal, data pemilik kapal, *user login*, notifikasi, team kerja kapal, detail team kerja, hasil test ut, data plat kapal, detail plat kapal,detail perbaikan kapal dan data perbaikan kapal. CDM sistem ini dapat dilihat pada Gambar 3.25.

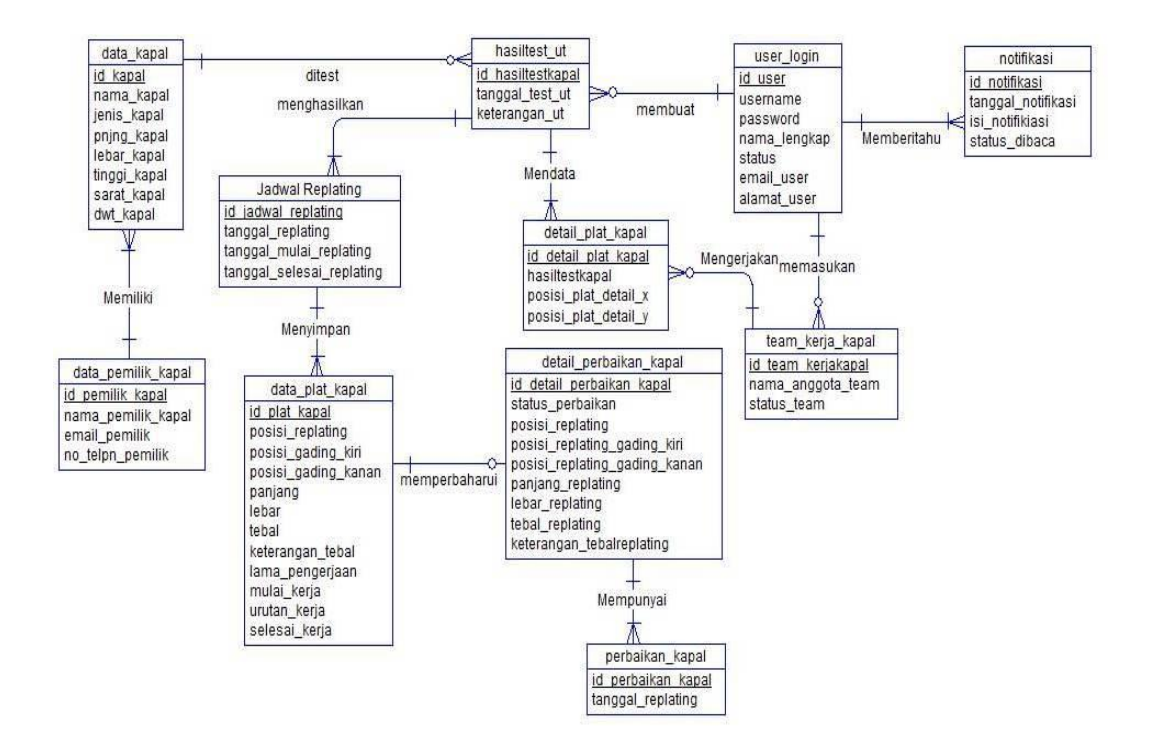

Gambar 3.25 *Conceptual Data Model*

## **3.2.6** *Physical Data Model*

PDM dari aplikasi penjadwalan dan *monitoring* perbaikan lambung kapal terdapat 11 tabel yaitu tabel data kapal, data pemilik kapal, *user login*, notifikasi, team kerja kapal, hasil test ut, data plat kapal, detail plat kapal,detail perbaikan kapal, data perbaikan kapal dan detail akhir perbaikan kapal. PDM sistem ini dapat dilihat pada Gambar 3.26.

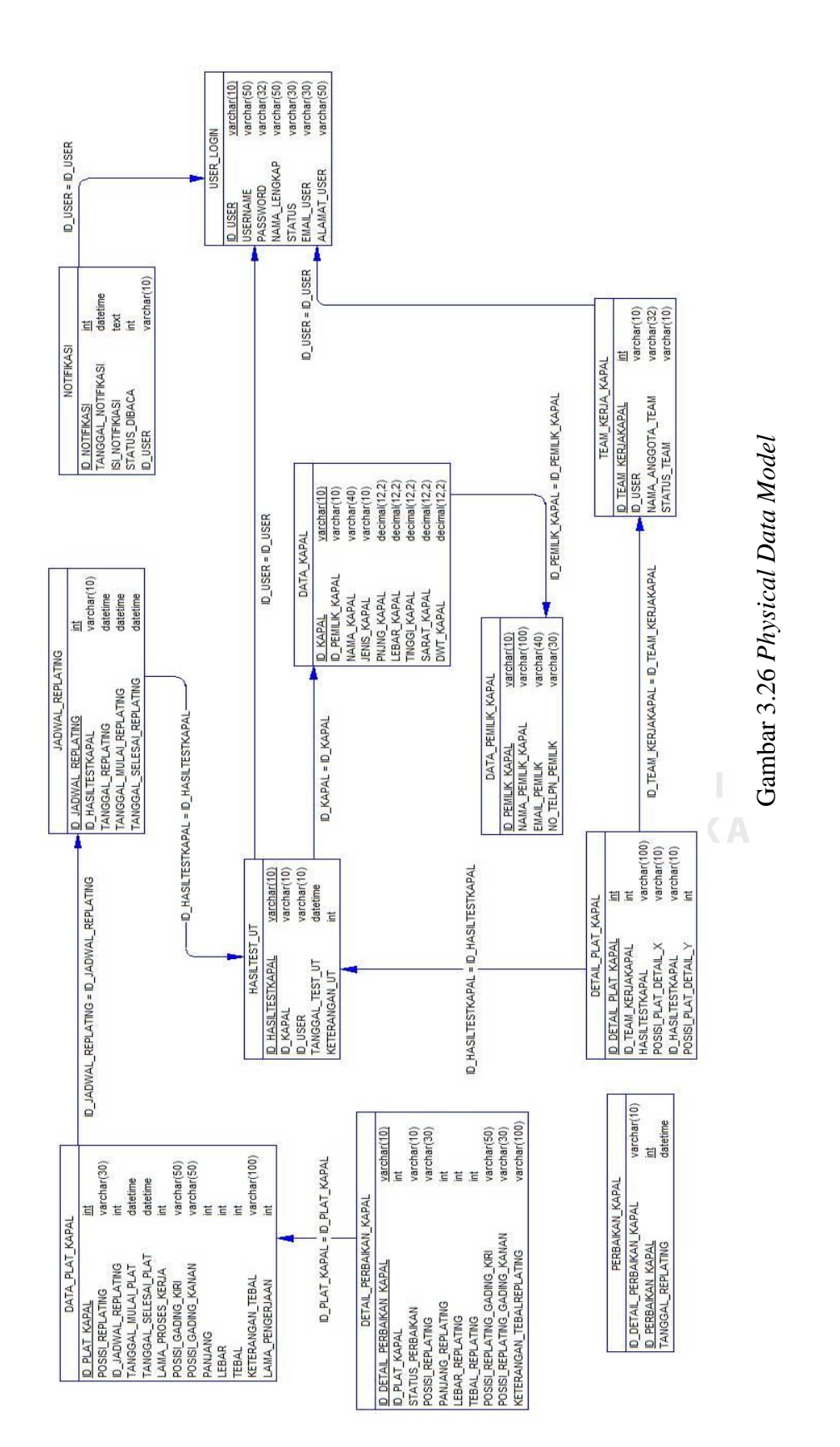

58

## **3.2.7 Struktur Tabel**

## **A. Tabel** *User Login*

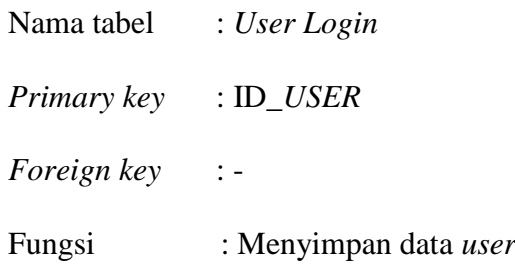

## Tabel 3.1 *User Login*

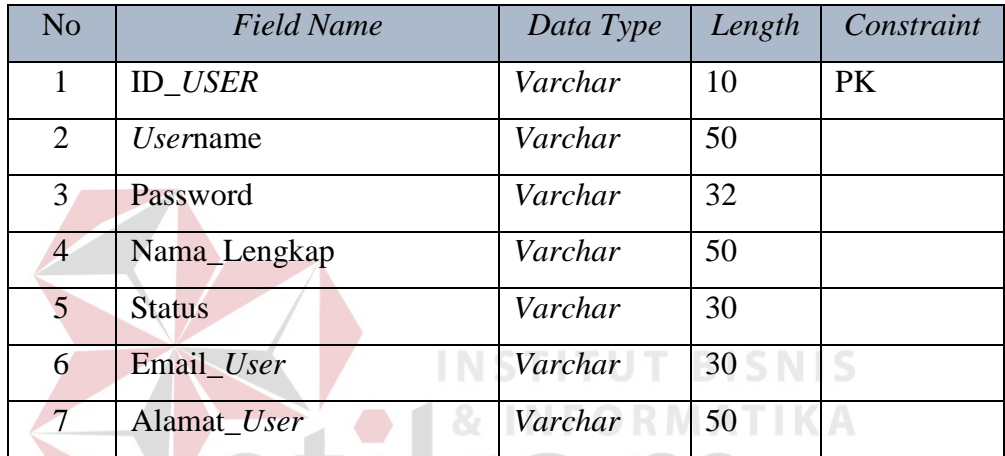

# **B. Tabel Data Pemilik Kapal**

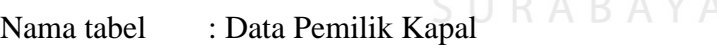

*Primary key* : ID\_Pemilik\_Kapal

*Foreign key* : -

Fungsi : Menyimpan data pemilik kapal

## Tabel 3.2 Data Pemilik Kapal

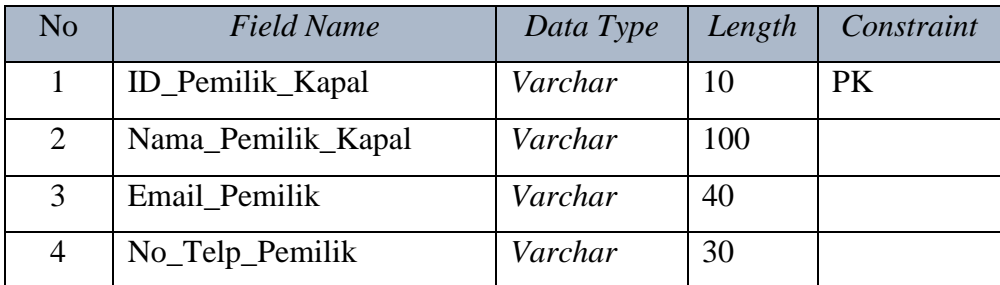

## **C. Tabel Team Kerja Kapal**

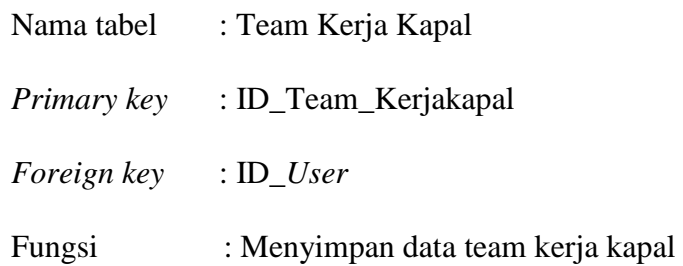

## Tabel 3.3 Team Kerja Kapal

**UT BISNIS** 

ORMATIKA

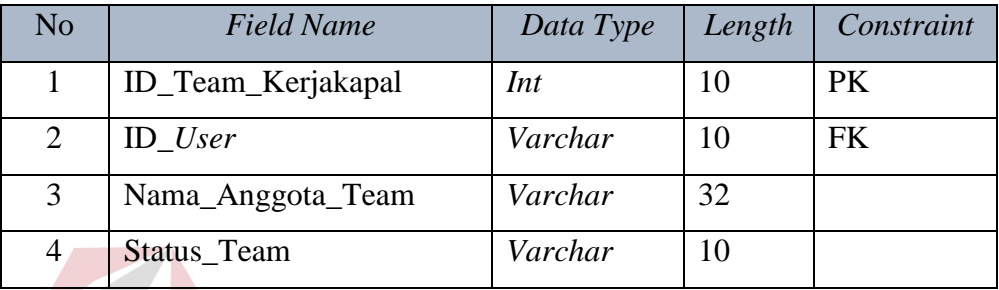

## **D. Tabel Data Kapal**

| Nama tabel  | : Data Kapal<br>$IN = 0 R N$ |
|-------------|------------------------------|
| Primary key | : ID_Kapal                   |
| Foreign key | : ID_Pemilik_Kapal           |
| Fungsi      | : Menyimpan data kapal       |

Tabel 3.5 Data Kapal

| N <sub>o</sub> | Field Name       | Data Type | Length | Constraint |
|----------------|------------------|-----------|--------|------------|
| 1              | ID_Kapal         | Int       | 20     | PK         |
| 2              | ID_Pemilik_Kapal | Varchar   | 10     | <b>FK</b>  |
| 3              | Nama_Kapal       | Varchar   | 40     |            |
| $\overline{4}$ | Jenis_Kapal      | Varchar   | 10     |            |
| 5 <sup>5</sup> | Pnjng_Kapal      | Decimal   | 12,2   |            |
| 6              | Lebar_Kapal      | Decimal   | 12,2   |            |
| 7              | Tinggi_Kapal     | Decimal   | 12,2   |            |
| 8              | Sarat_Kapal      | Decimal   | 12,2   |            |
| 9              | DWT_Kapal        | Decimal   | 12,2   |            |

## **E. Tabel Hasil Test UT**

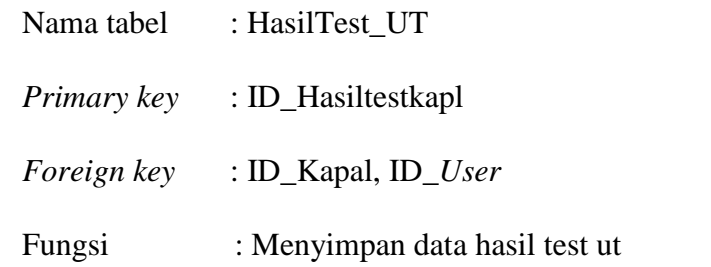

## Tabel 3.6 Hasil Test UT

**INSTITUT BISNIS** 

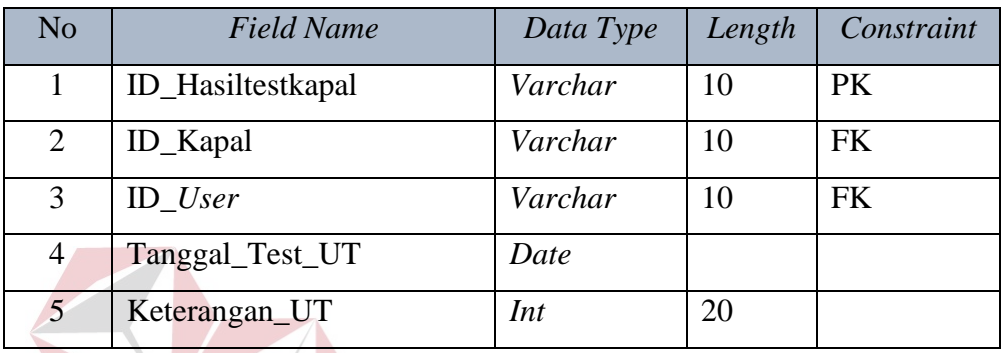

## **F. Tabel Perbaikan Kapal**

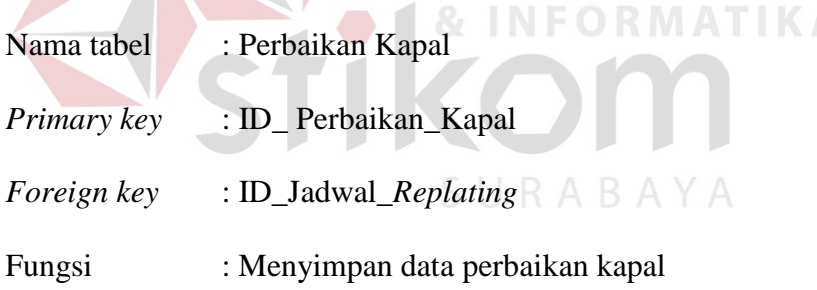

## Tabel 3.7 Perbaikan Kapal

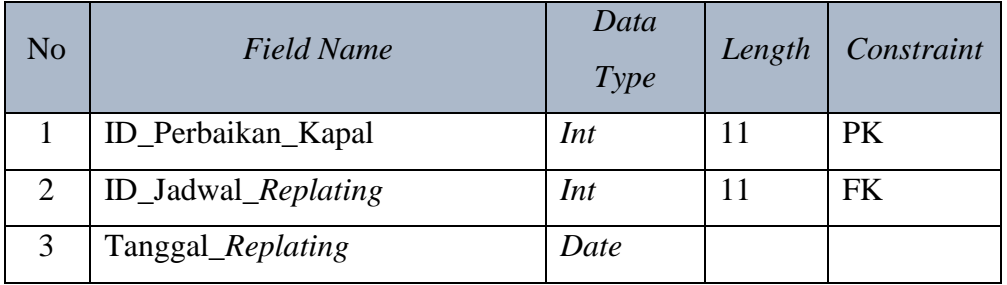

## **G.Tabel Detail Perbaikan Kapal**

Nama tabel : Detail Perbaikan Kapal

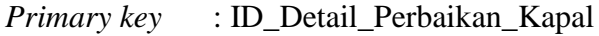

*Foreign key* : ID\_Data\_Perbaikan\_Kapal, ID\_Plat\_Kapal

Fungsi : Menyimpan data detail Perbaikan Kapal

## Tabel 3.8 Detail Perbaikan Kapal

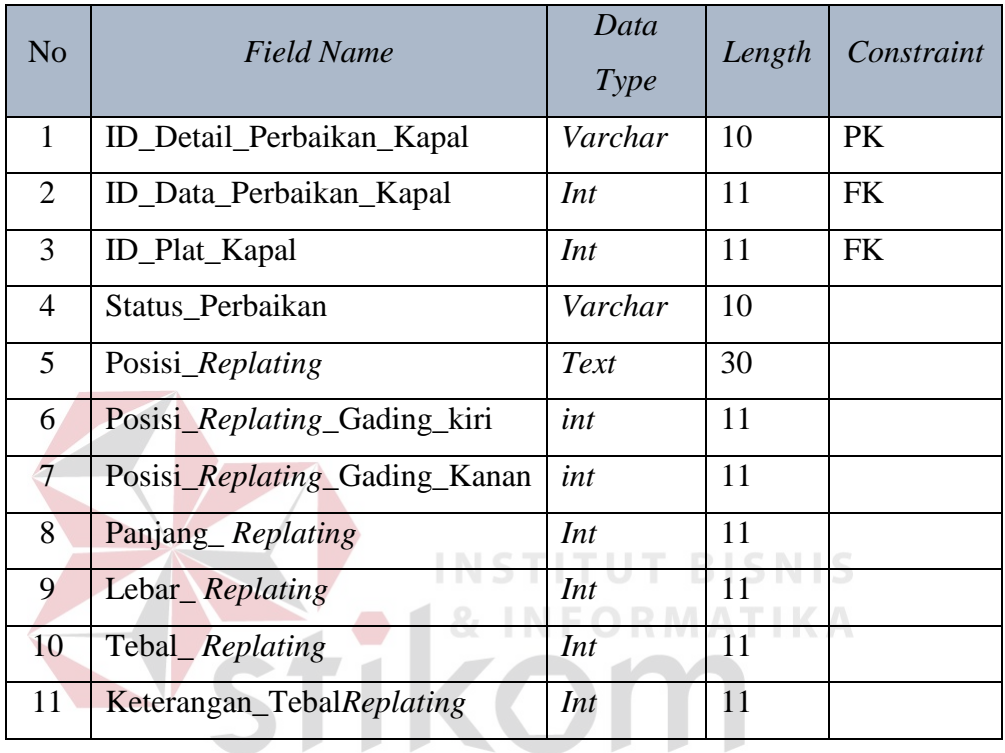

## **H.Tabel Data Plat Kapal**

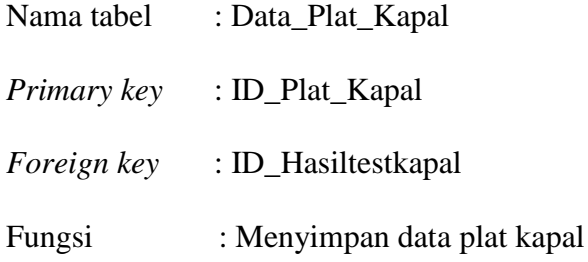

## Tabel 3.9 Data Plat Kapal

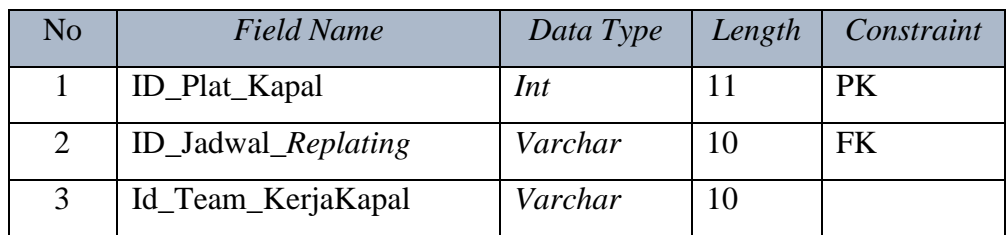

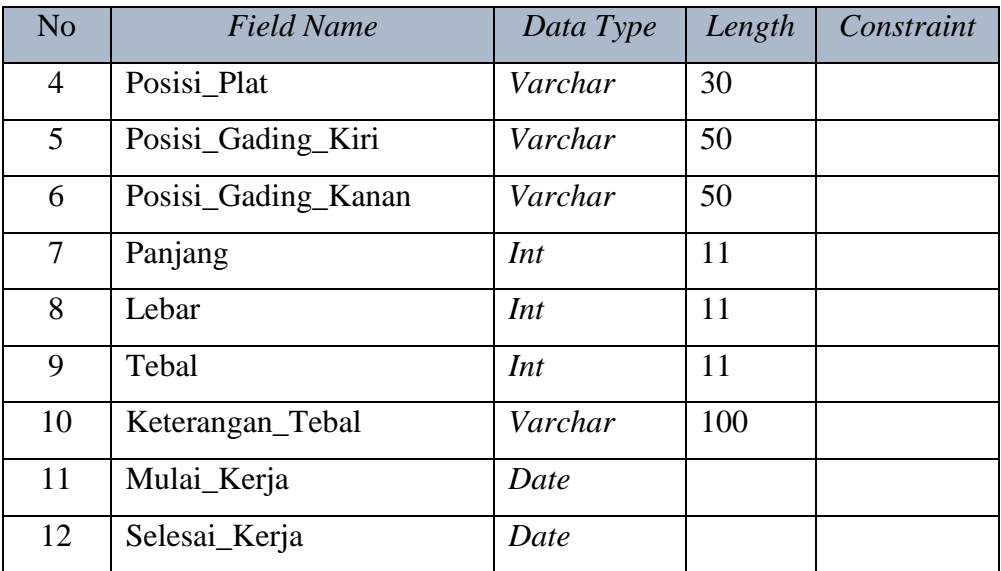

## **I. Tabel Notifikasi**

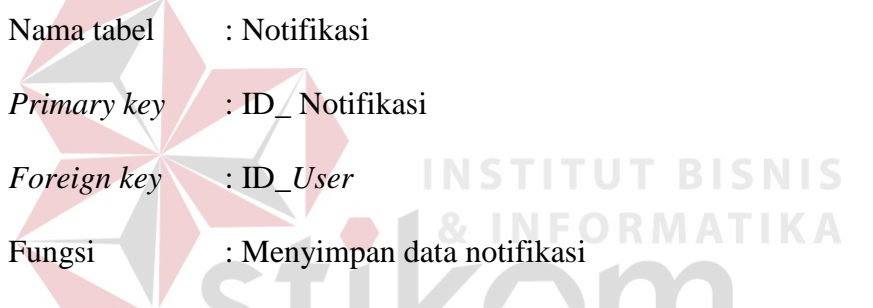

Tabel 3.10 Notifikasi

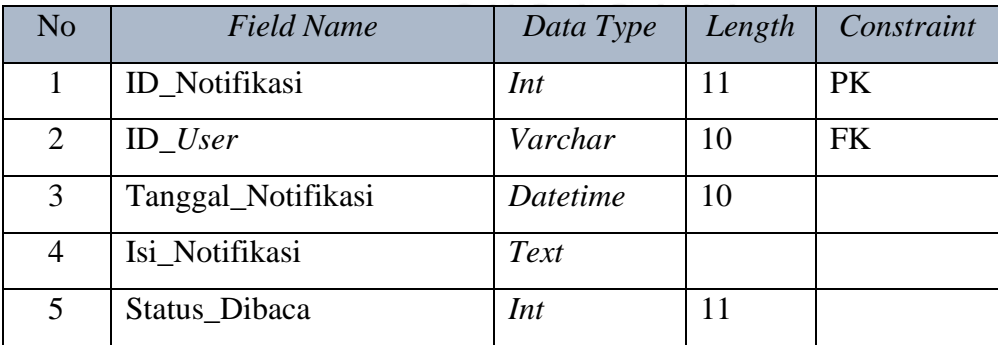

## **J. Tabel Jadwal\_***Replating*

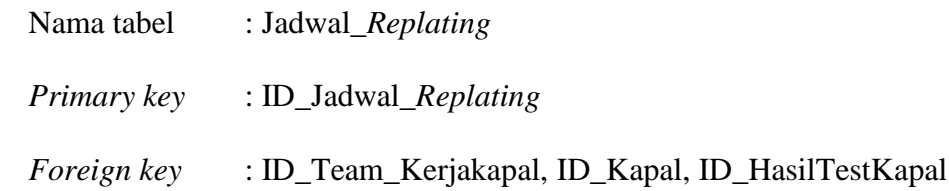

## Fungsi : Menyimpan data jadwal *replating*

## Tabel 3.11 Jadwal *Replating*

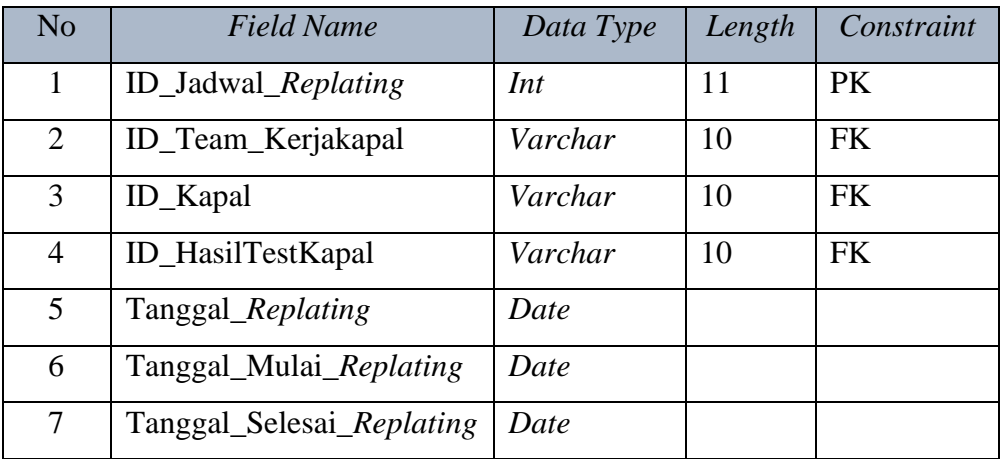

## **K.Tabel Detail Plat Kapal**

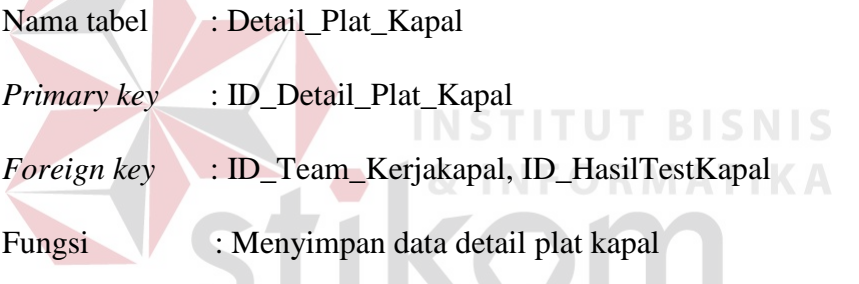

# Tabel 3.12 Detail Plat Kapal

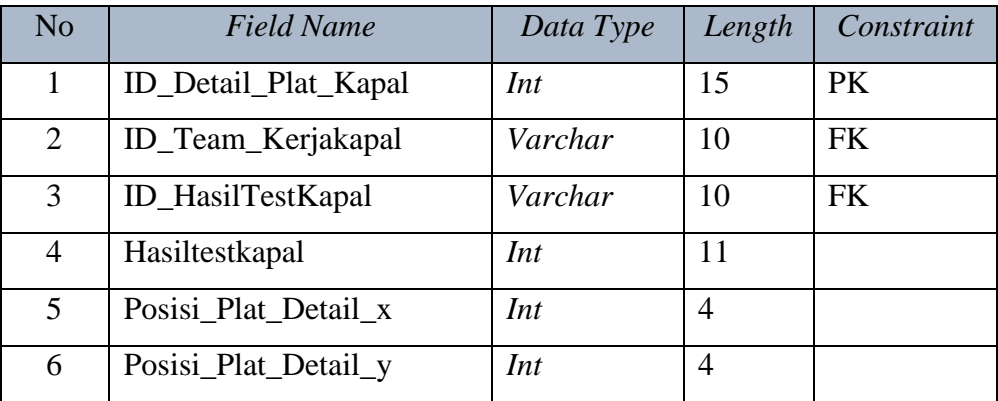

#### **3.2.8 Desain Input Output**

Desain *input output* adalah rancangan form-form yang akan diimplementasikan kedalam sistem dan berfungsi sebagai antar muka pengguna dengan sistem. Rancangan ini akan menerima *input* / masukan data dari pengguna dan memberikan hasilnya berupa *output* laporan. Selanjutnya masukan data dari pengguna tersebut akan dimasukkan dalam *database* dan dikeluarkan dalam bentuk laporan. Adapun desain *input output* tersebut adalah sebagai berikut :

#### **A. Desain Input**

### **1. Desain Form** *Login*

Halaman ini merupakan halaman awal dari aplikasi penjadwalan dan *monitoring* perbaikan lambung kapal. Halaman ini digunakan oleh semua pengguna yang berhubungan dengan sistem. Pengguna tersebut yaitu administrasi, bagian kontraktor BKI dan kordinator *replating*. Halaman ini berfungsi untuk melakukan autentifikasi pengguna dengan cara memasukkan *user*name dan password dari masing-masing karyawan. Desain halaman *login* dapat dilihat pada gambar 3.27

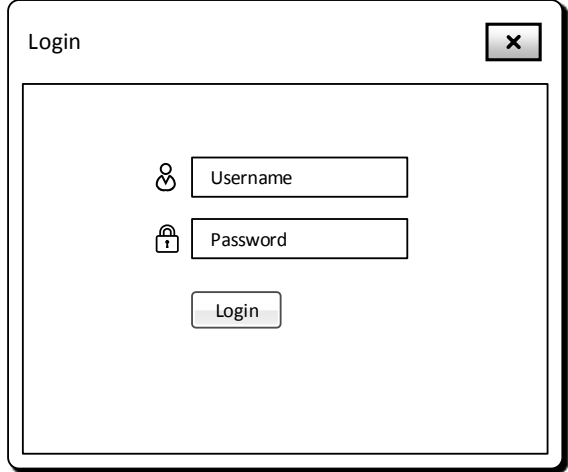

Gambar 3.27 Desain Form *Login*

#### **2. Desain Menu Utama**

Pada halaman ini terdapat beberapa menu yang disediakan untuk mempermudah administrasi mengelola data dan informasi mengenai perbaikan kapal. Pada tahap awal administrasi menginputkan data kapal. Kemudian setelah menginputkan data kapal tersebut, maka selanjutnya menginputkan data pemilik kapal. Setelah menginputkan data pemilik kapal, maka bagian kontraktor dapat menginputkan hasil test ketebalan plat kapal. Desain Menu utama dapat dilihat pada gambar 3.26

| Menu Utama                         |                |             |         |          |        |                |        | $\mathsf{x}$ |
|------------------------------------|----------------|-------------|---------|----------|--------|----------------|--------|--------------|
| Halaman Utama                      |                |             |         |          |        |                |        | ′∙           |
| Data Pemilik Kapal                 |                | December 15 |         |          |        |                |        |              |
| Data Kapal<br>Data test ketebalan  | Monday         | Tuesday     | Wednesd | Thursday | Friday | Saturday       | Sunday |              |
| plat kapal<br>Data Perbaikan Kapal | October 26     | 27          | 28      | 29       | 30     | 31             |        |              |
| Data Team Kerja                    | $\overline{2}$ | 3           | 4       | 5        | 6      | $\overline{7}$ | 8      |              |
| Laporan replating<br>kapal         | 9              | 10          | 11      | 12       | 13     | 14             | 15     |              |
|                                    | 16             | 17          | 18      | 19       | 20     | 21             | 22     |              |
|                                    |                | 24          | 25      | 26       | 27     | 28             | 29     |              |
|                                    |                |             |         |          |        |                |        |              |

Gambar 3.28 Desain Menu utama

#### **3. Desain Form Data Pemilik Kapal**

Form Data pemilik kapal ini digunakan untuk memasukkan data pemilik kapal. administrasi mengakses menu Data Pemilik Kapal. Halaman ini menampilkan form data yang akan di inputkan. Setelah menginputkan maka data akan di simpan ke database. Desain halaman data pemilik kapal dapat dilihat pada gambar 3.29

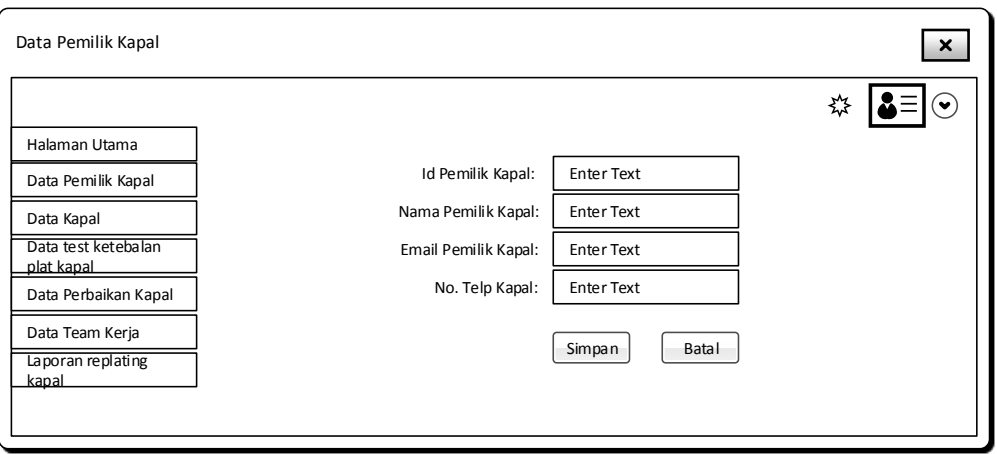

Gambar 3.29 Desain Form Data pemilik kapal

## **4. Desain Form Data Kapal**

Form Data kapal ini digunakan untuk memasukkan data kapal. Fungsi data Data kapal ini adalah untuk mengetahui nama, jenis dan ukuran detail kapal. Halaman ini digunakan untuk menambah, mengubah dan menghapus data kapal. Pengguna yang sudah masuk ke sistem dapat memasukkan data kapal dengan mengetik nama kapal dan id pemilik kapal serta detail data kapal kemudian simpan data kapal. Desain halaman data kapal dapat dilihat pada gambar 3.30

CIIDADAVA

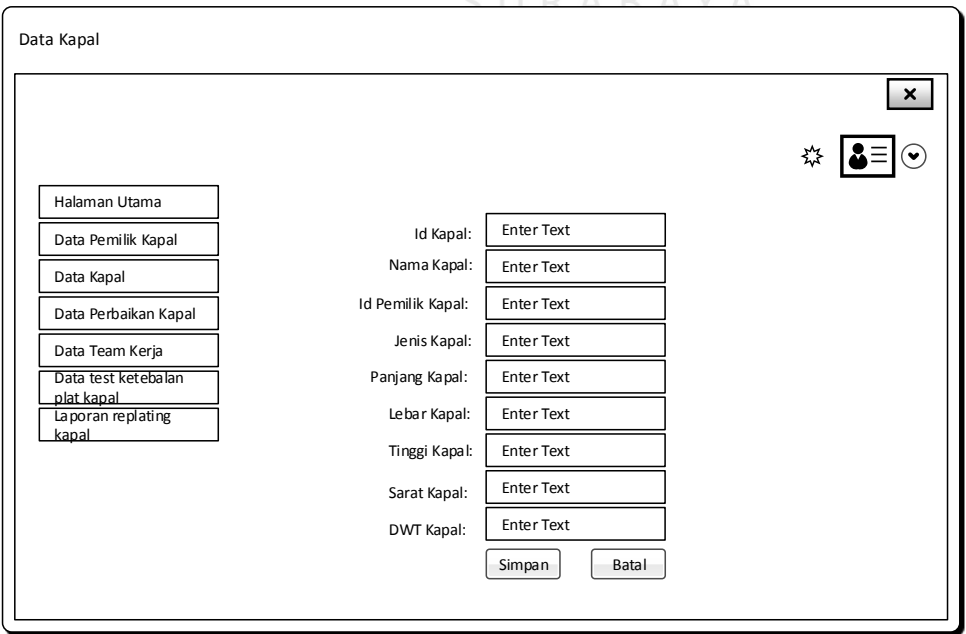

Gambar 3.30 Desain Form Data kapal

### **5. Desain Form Data Test Ketebalan Plat Kapal**

Form Data test ketebalan plat kapal ini digunakan untuk memasukkan data hasil test ketebalan plat kapal. Fungsi data test ketebalan plat kapal ini adalah untuk mengetahui posisi plat mana yang di bawah standart ketebalan plat kapal. Pengguna yang sudah masuk ke sistem dapat memilih nama kapal lalu memasukkan data test ketebalan dan keterangan plat serta posisi plat, kemudian menekan tombol Simpan. ID Golongan bersifat *auto-generate* sehingga tidak perlu diinputkan manual. Desain halaman data test ketebalan plat kapal dapat dilihat pada gambar 3.31

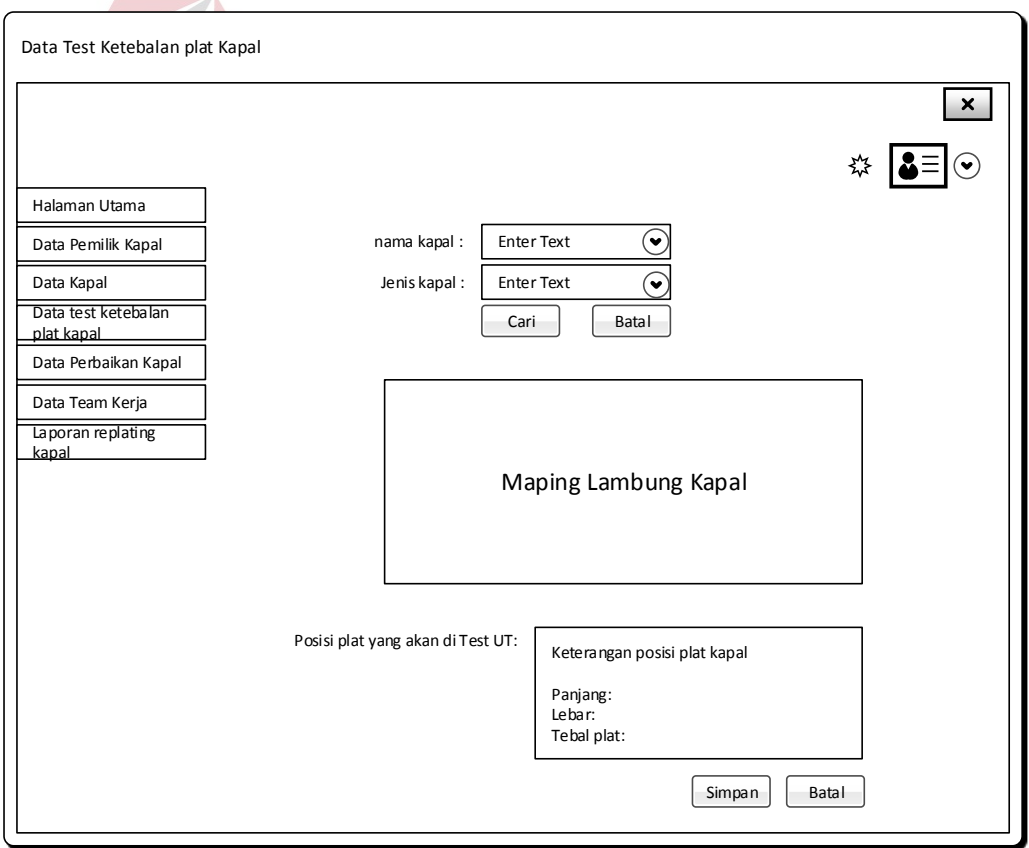

Gambar 3.31 Desain Form Data Test Ketebalan Plat Kapal

#### **6. Desain Form Data Perbaikan Kapal**

Pada form data perbaikan kapal ini digunakan oleh kordinator perbaikan lambung kapal untuk melakukan perbaikan lambung kapal. Pengguna yang sudah mengakses system ini dapat menginputkan nama team kerja dan nama kapal yang diperbaiki, kemudian pengguna menyesuaikan gambar maping kapal dan memberikan diskripsi keterangan bagian posisi plat kapal yang kapal diperbaiki. Pada saat menginputkan data pada bagian plat kapal, maka *user* harus memberi status pengerjaan perbaikan plat kapal. Misalnya pada proses awal pengerjaan maka *user* memberi status dalam proses pengerjaan begitu juga pada proses selanjutnya apabila sudah selesai pengerjaan maka di beri status telah selesai pengerjaan. Desain halaman Data perbaikan kapal dapat dilihat pada gambar 3.32

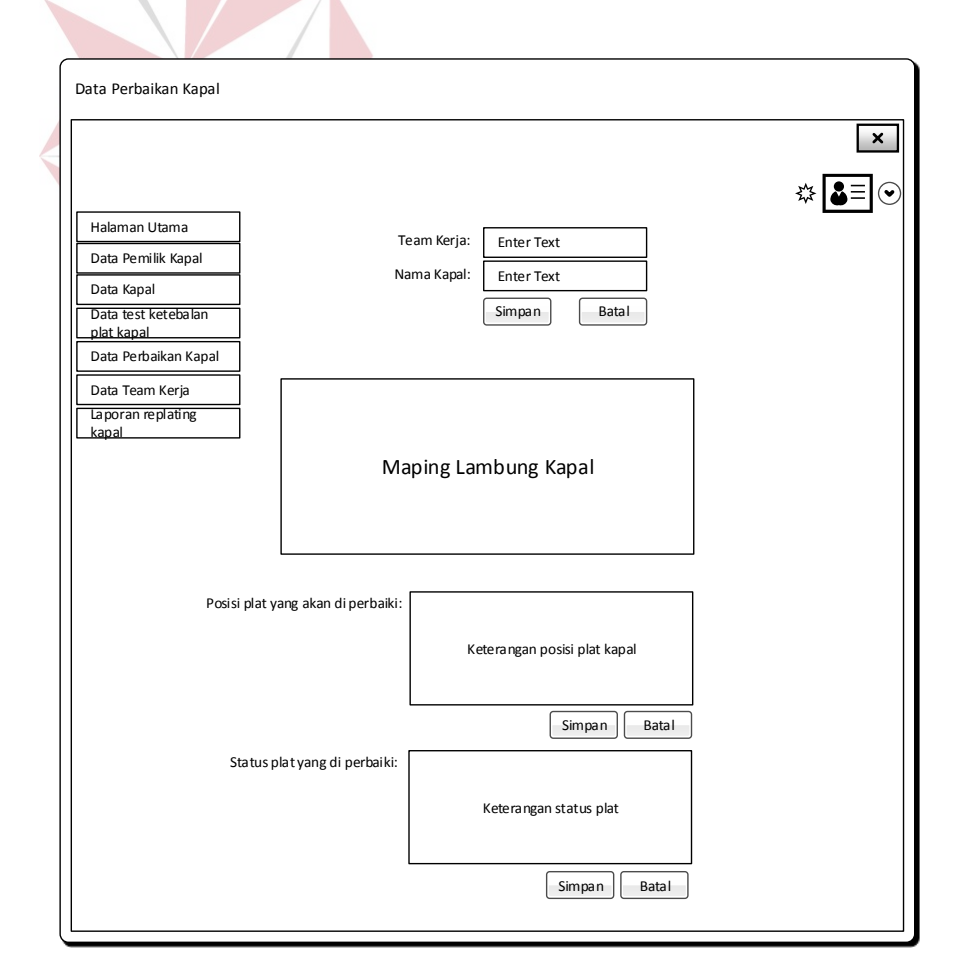

Gambar 3.32 Desain Form data perbaikan kapal

#### **7. Desain Form Data Team Kerja**

Form Data team kerja ini digunakan untuk memasukkan data anggota team kerja. Fungsi data team kerja ini adalah untuk mendata nama-nama anggota team perbaikan lambung kapal. Halaman ini digunakan untuk menambah, mengubah nama anggota team kerja. Pengguna yang sudah masuk ke sistem dapat memasukkan data team kerja dengan mengetik nama kordinator dan nama lengkap anggota team kerja kemudian menekan tombol Simpan. Desain halaman Data perbaikan kapal dapat dilihat pada gambar 3.33

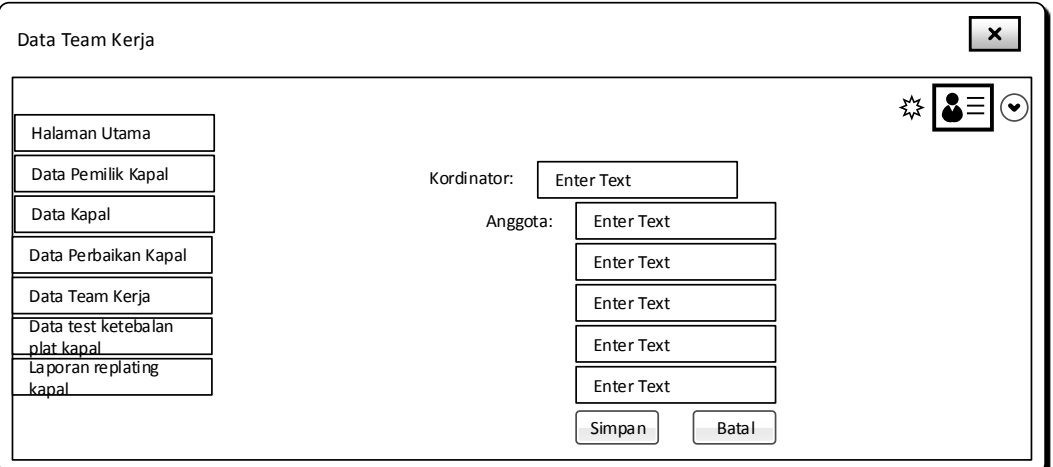

Gambar 3.33 Desain Form Data Team Kerja

#### **8. Desain Form Laporan** *Replating* **Kapal**

Form laporan *replating* kapal ini digunakan untuk memasukkan data laporan *replating* kapal. Fungsi data laporan *replating* kapal ini adalah untuk mengelola hasil laporan *replating* kapal. Pengguna yang sudah masuk ke sistem dapat memilih team kerja dan nama kapal mana yang akan diolah laporannya. Selanjutnya sistem menampilkan maping lambung kapal yang sudah selesai di perbaikan berserta laporan keterangan posisi plat kapal yang sudah di perbaiki.

Setelah itu pengguna dapat menyimpan dan mencetak laporan *replating* kapal. Desain halaman Data perbaikan kapal dapat dilihat pada gambar 3.34

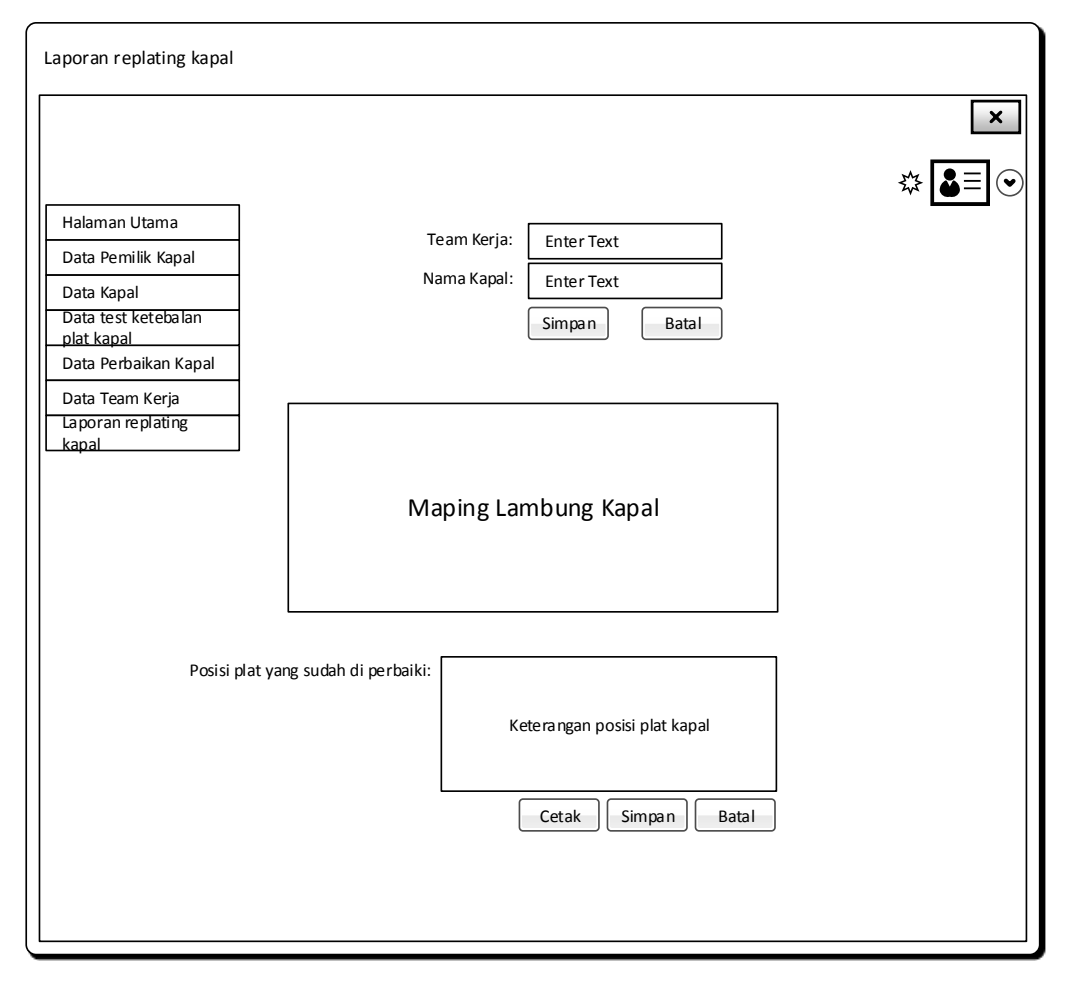

Gambar 3.34 Desain Form Laporan *replating* kapal

### **3.3 Perancangan Pengujian dan Evaluasi Sistem**

Pada tahap ini, peneliti melakukan simulasi uji coba dari fungsi-fungsi yang telah dibuat sebelumnya. Fungsi-fungsi tersebuat akan diuji satu persatu untuk mengetahui keluaran yang diharapkan pada saat aplikasi sudah diimplementasi. Uji coba tersebut dilakukan dengan cara menentukan tujuan awal, kemudian masukan dari data dan keluaran yang diharapkan. Uji coba juga dilakukan berdasarkan form-form yang telah dibuat pada rancangan *user interface*.

#### **3.3.1 Perancangan Uji Coba Form** *Login*

Rancangan uji coba form *login* berfungsi untuk mengetahui kesesuaian *login* dari masing-masing pengguna berdasarkan *username* dan *password* yang telah ditentukan sebelumnya. Uji coba ini juga ini berfungsi untuk mengetahui kesesuain aplikasi dengan harapan yang akan dicapai. Rancangan uji coba form *login* dapat dilihat pada tabel 3.13.

| No                          | Tujuan                        | <b>Masukan</b> | <b>Keluaran</b> yang<br><b>Diharapkan</b> |
|-----------------------------|-------------------------------|----------------|-------------------------------------------|
|                             | Mengetahui respon <i>form</i> | Data           | Tampilan informasi bahwa                  |
|                             | login jika dimasukkan         | Administrasi   | data yang dimasukkan tidak                |
|                             | username salah                |                | henar                                     |
| $\mathcal{D}_{\mathcal{L}}$ | Mengetahui respon form        | Data           | Tampilan informasi bahwa                  |
|                             | login jika dimasukkan         | Administrasi   | data yang dimasukkan tidak                |
|                             | password salah                |                | benar<br><b>ATIKA</b>                     |
| 3                           | Mengetahui respon form        | Data           | Tampilan informasi bahwa                  |
|                             | login jika data pengguna      | Administrasi   | data yang dimasukkan                      |
|                             | dimasukkan dengan data        |                | benar dan berhasil login                  |
|                             | yang benar                    |                | RABAYA                                    |

Tabel 3.13 Uji Coba *Form Login*

## **3.3.2 Perancangan Uji Coba Form Test Ketebalan Plat Kapal**

Rancangan uji coba form test ketebalan plat kapal berfungsi untuk mengetahui data yang dikeluarkan oleh sistem sesuai dengan data yang dipilih. Selain itu form ini juga dilakukan pengujian keberhasilan penyimpanan data test ketebalan plat kapal atau kegagalan. Rancangan uji coba form test ketebalan plat kapal dapat dilihat pada tabel 3.14.

| N <sub>0</sub> | Tujuan                                                                                         | <b>Masukan</b>                                  | Keluaran yang<br><b>Diharapkan</b>                               |
|----------------|------------------------------------------------------------------------------------------------|-------------------------------------------------|------------------------------------------------------------------|
| $\mathbf{1}$   | Mengetahui respon form<br>setelah proses memilih menu<br>test ketebalan plat kapal             | Klik menu input<br>test ketebalan<br>plat kapal | Tampilan form inputan<br>test ketebalan plat kapal               |
| 2              | Mengetahui respon <i>form</i> jika<br>dipilih nama kapal                                       | Data nama<br>kapal                              | Sistem menampilkan<br>jenis dan <i>maping</i> kapal              |
| 3              | Mengetahui respon <i>form</i> jika<br>dipilih tanggal test ketebalan<br>plat kapal             | Tanggal test<br>ketebalan plat<br>kapal         | Sistem menampilkan<br>tanggal mulai test<br>ketebalan plat kapal |
| $\overline{4}$ | Mengetahui respon <i>form</i> jika<br>data terisi semua sesuai<br>dengan <i>vield</i> yang ada | Data test plat<br>kapal                         | Sistem menampilkan<br>data berhasil disimpan                     |

Tabel 3.14 Uji Coba Form Test Ketebalan Plat Kapal

## **3.3.3 Perancangan Uji Coba Form** *Replating* **Kapal**

Rancangan uji coba form *replating* kapal berfungsi untuk mengetahui data yang dikeluarkan oleh sistem sesuai dengan data yang dipilih. Selain itu form ini juga dilakukan pengujian keberhasilan penyimpanan data *replating* kapal atau kegagalan. Rancangan uji coba form *replating* kapal dapat dilihat pada tabel 3.15.

Tabel 3.15 Uji Coba Form *Replating* Kapal

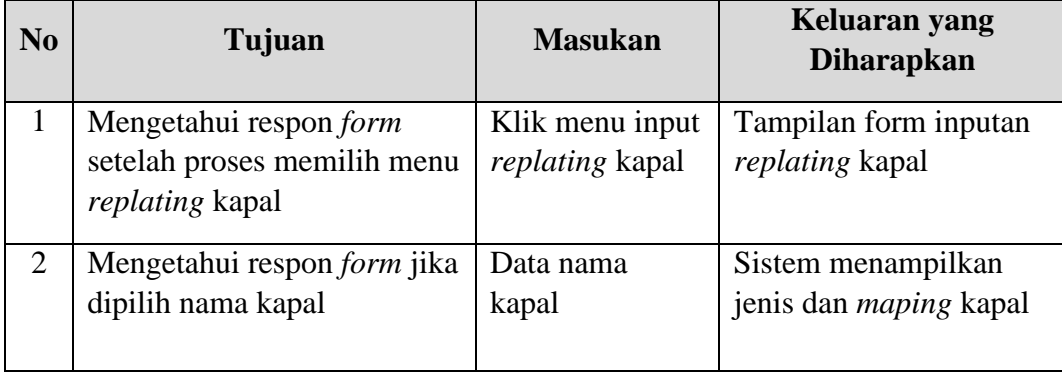

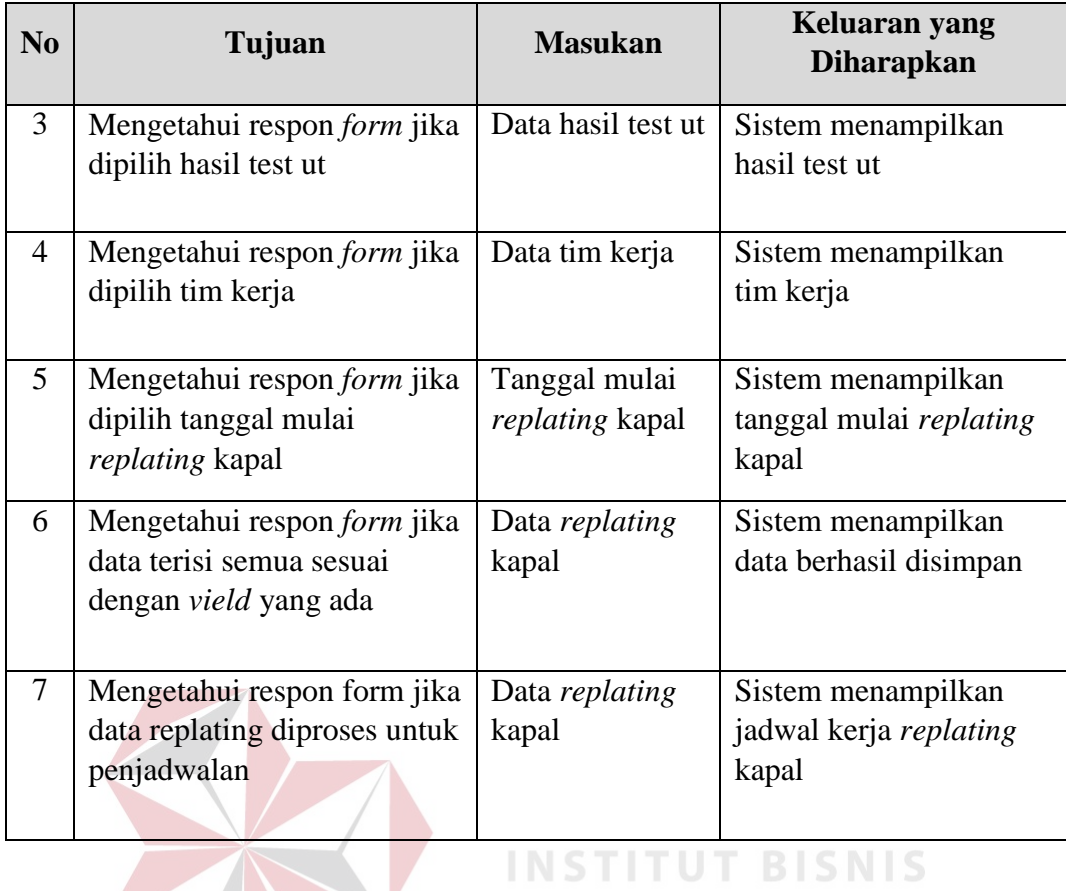

## **3.3.4 Perancangan Uji Coba Form Status** *Replating* **Kapal**

Rancangan uji coba form status *replating* kapal berfungsi untuk mengetahui data yang dikeluarkan oleh sistem sesuai dengan data yang dipilih. Selain itu form ini juga dilakukan pengujian keberhasilan penyimpanan data status *replating* kapal atau kegagalan. Rancangan uji coba form status *replating* kapal dapat dilihat pada tabel 3.16.

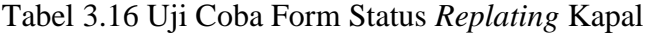

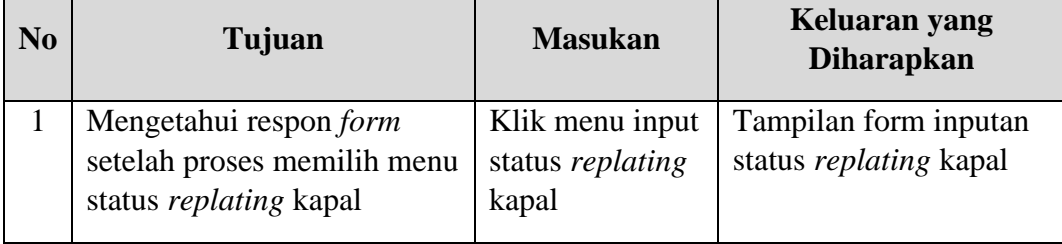

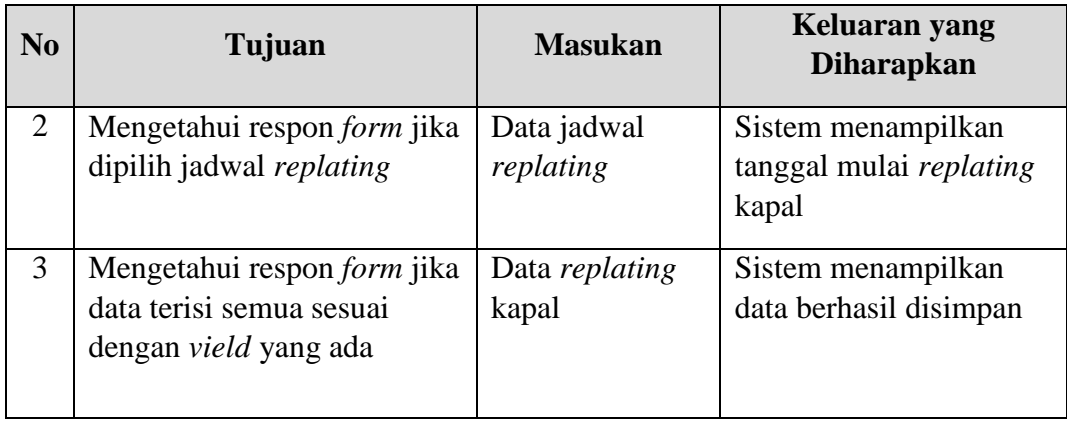

## **3.3.5 Perancangan Uji Coba Form Laporan** *Replating* **Kapal**

Rancangan uji coba form laporan *replating* kapal berfungsi untuk mengetahui data yang dikeluarkan oleh sistem sesuai dengan data yang dipilih. Selain itu form ini juga dilakukan pengujian keberhasilan penyimpanan data laporan *replating* kapal atau kegagalan. Rancangan uji coba form laporan *replating* kapal dapat dilihat pada tabel 3.16.

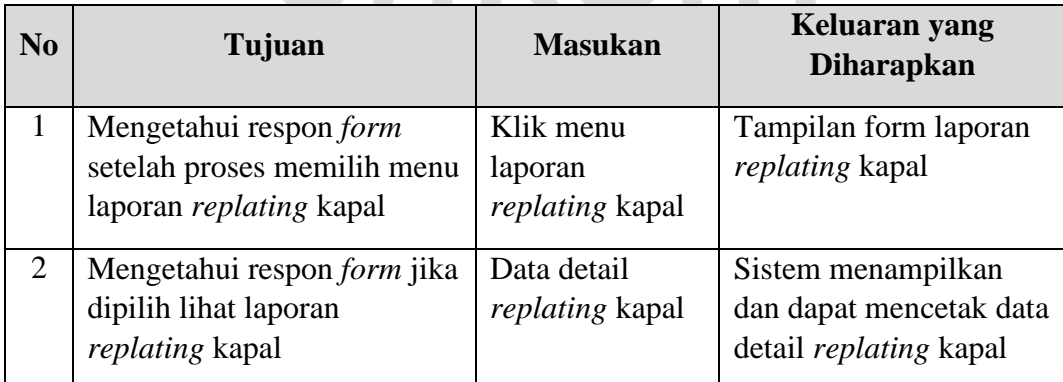

## Tabel 3.16 Uji Coba Form Laporan *Replating* Kapal

**FORMATIKA**